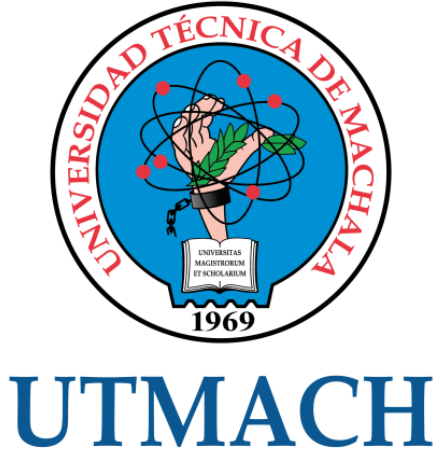

## FACULTAD DE INGENIERÍA CIVIL

CARRERA DE INGENIERÍA DE SISTEMAS

## DESARROLLO DE UNA APLICACIÓN MÓVIL PARA LA GESTIÓN DE ENCOMIENDAS EN TIEMPO REAL EN LA CIUDAD DE MACHALA

LANDI MONTALEZA MIGUEL ANGEL INGENIERO DE SISTEMAS

> **MACHALA** 2022

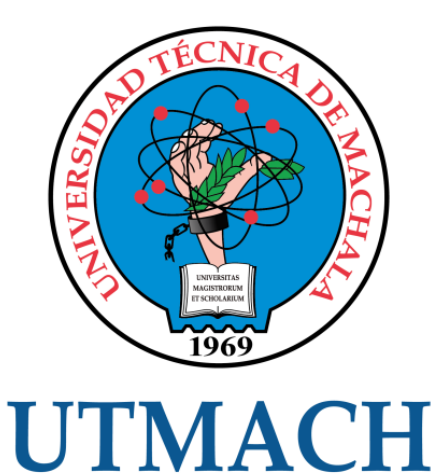

## FACULTAD DE INGENIERÍA CIVIL

## CARRERA DE INGENIERÍA DE SISTEMAS

### DESARROLLO DE UNA APLICACIÓN MÓVIL PARA LA GESTIÓN DE ENCOMIENDAS EN TIEMPO REAL EN LA CIUDAD DE MACHALA

LANDI MONTALEZA MIGUEL ANGEL INGENIERO DE SISTEMAS

> **MACHALA** 2022

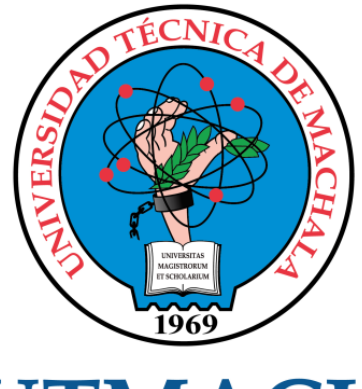

# **UTMACH**

## FACULTAD DE INGENIERÍA CIVIL

## CARRERA DE INGENIERÍA DE SISTEMAS

TRABAJO TITULACIÓN PROPUESTAS TECNOLÓGICAS

#### DESARROLLO DE UNA APLICACIÓN MÓVIL PARA LA GESTIÓN DE ENCOMIENDAS EN TIEMPO REAL EN LA CIUDAD DE MACHALA

LANDI MONTALEZA MIGUEL ANGEL INGENIERO DE SISTEMAS

CARTUCHE CALVA JOFFRE JEORWIN

MACHALA, 21 DE SEPTIEMBRE DE 2022

**MACHALA** 2022

## tesis

#### INFORME DE ORIGINALIDAD

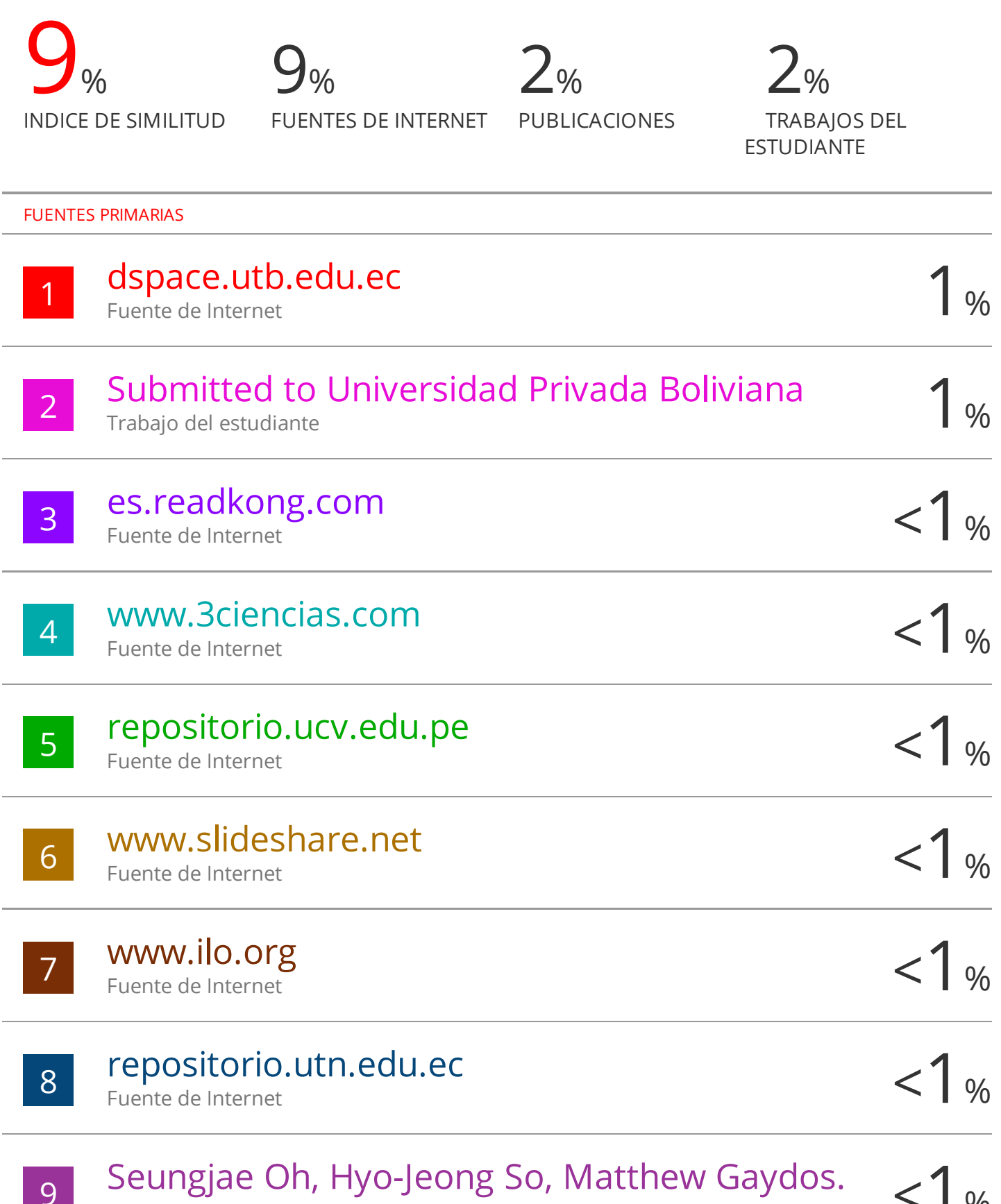

9 Seungjae Oh, Hyo-Jeong So, Matthew Gaydos.  $\langle 1 \rangle$ 

#### CLÁUSULA DE CESIÓN DE DERECHO DE PUBLICACIÓN EN EL REPOSITORIO DIGITAL INSTITUCIONAL

El que suscribe, LANDI MONTALEZA MIGUEL ANGEL, en calidad de autor del siguiente trabajo escrito titulado DESARROLLO DE UNA APLICACIÓN MÓVIL PARA LA GESTIÓN DE ENCOMIENDAS EN TIEMPO REAL EN LA CIUDAD DE MACHALA, otorga a la Universidad Técnica de Machala, de forma gratuita y no exclusiva, los derechos de reproducción, distribución y comunicación pública de la obra, que constituye un trabajo de autoría propia, sobre la cual tiene potestad para otorgar los derechos contenidos en esta licencia.

El autor declara que el contenido que se publicará es de carácter académico y se enmarca en las dispociones definidas por la Universidad Técnica de Machala.

Se autoriza a transformar la obra, únicamente cuando sea necesario, y a realizar las adaptaciones pertinentes para permitir su preservación, distribución y publicación en el Repositorio Digital Institucional de la Universidad Técnica de Machala.

El autor como garante de la autoría de la obra y en relación a la misma, declara que la universidad se encuentra libre de todo tipo de responsabilidad sobre el contenido de la obra y que asume la responsabilidad frente a cualquier reclamo o demanda por parte de terceros de manera exclusiva.

Aceptando esta licencia, se cede a la Universidad Técnica de Machala el derecho exclusivo de archivar, reproducir, convertir, comunicar y/o distribuir la obra mundialmente en formato electrónico y digital a través de su Repositorio Digital Institucional, siempre y cuando no se lo haga para obtener beneficio económico.

Machala, 21 de septiembre de 2022

LÁNDI MONTALEZA MIGUEL ANGEL 0104124821

#### <span id="page-5-0"></span>**DEDICATORIA**

La elaboración de este trabajo se lo dedico en primer lugar a mi Padre Dios quien mediante su bendición guía mi camino para su consecución, a mi señora esposa e hijos, por brindarme su amor, paciencia y apoyo incondicional, por parte importante de este logro.

A mi padre, hermanos y familiares quienes con sus consejos supieron guiarme en la etapa más difícil de mi carrera universitaria, en especial a mi Amada Madre quien supo enseñarme de la responsabilidad, compañerismo y sacrificio, a pesar de ya no estar conmigo sigue todavía enseñándome y motivándome a ser mejor.

A mis amigos que al largo de la carrera de manera positiva me brindaron su conocimiento para mejora como estudiante durante el proceso de formación.

**Sr. Landi Montaleza Miguel Ángel**

#### <span id="page-6-0"></span>**AGRADECIMIENTO**

A mi esposa quien con su apoyo incondicional me permitió prepárame y así poder desarrollarme como un bien profesional, siempre con la convicción de hacer bien las cosas. A todos señores profesores de la Carrera de Ingeniería de Sistemas, por guiarme con sus conocimientos y enseñanzas que serán de gran utilidad durante la vida profesional.

También agradezco a mi tutor de titulación Ing. Joffre Jeorwin Cartuche Calva, Mgs. por guiarme durante el desarrollo de este proyecto.

A la Universidad Técnica de Machala, Facultad de Ingeniería Civil, Carrera de Ingeniería de Sistemas por su acogida durante estos años donde tuve un crecimiento personal y desarrollo profesional.

**Sr. Landi Montaleza Miguel Ángel**

#### **RESUMEN**

<span id="page-7-0"></span>Las entregas de encomiendas a domicilio a tenido un cambio muy notorio a raíz de la presencia del COVID - 19, ya que los diferentes usuarios ya sea el vendedor y/o beneficiario han tomado como alternativa el uso de empresas que brinden el servicio, para una mayor comodidad o seguridad, es por ello que las empresas de encomiendas buscan mejorar el servicio a través del uso de la tecnología mediante aparatos electrónicos o aplicaciones que permitan un mejor control del producto y rastreo en tiempo real que resulta de gran importancia, siendo una tecnología innovadora. La principal ventaja es poder obtener en tiempo real la ubicación del vehículo y la entrega del producto utilizando el API de Google Maps, así la empresa podrá realizar un manejo adecuado del itinerario de entregas, mediante dispositivos, como son los y teléfonos móviles.

El trabajo de titulación está basado en la elaboración de una aplicación móvil para la gestión de encomiendas en tiempo real, a través de la aplicación la empresa puede monitorear en tiempo real la ubicación del chofer y la encomienda, así mismo el estado de entrega al domicilio del cliente. Para la elaboración de este proyecto de titulación se aplicará la metodología SCRUM, ya que permite adaptar diferentes procesos requeridos para el desarrollo de la aplicación móvil. Como primer punto es recolectar información de relevancia de artículos científicos que permita reconocer los pros y contra que exista en esta tecnología, para la implementación se utilizara las herramientas: Visual Code como editor de código fuente ya que es compatible con diferentes lenguajes de programación, Flutter que es un framework que facilita un conjunto de herramientas para la creación de interfaces para la aplicación, su complemento Dart utilizado como lenguaje de programación para el desarrollo orientado de objetos que en la actualidad es utilizada en aplicaciones móviles y MySQL que como gestor de base de datos almacena la información de la aplicación.

Las tecnologías hoy en día permitió la elaboración de proyecto gracias a su evolución ya sea, en su forma de integrar los datos, aplicación y/o desarrollo, pero lo más importante y que ha beneficiado a muchos que han decidido ingresar en el mundo del desarrollo, es que en su gran mayoría son de licencia libre, permitiendo acceder con facilidad, y evitando gastos adicionales, es así que gracias al desarrollo tecnológico se dio la posibilidad de buscar automatizar y sobre tomo reducir tiempos, en diferentes procesos

III

donde sea necesario la intervención de la tecnología en tiempo real pudiendo esta ser aplicada en campos como la realidad aumentada e inteligencia artificial,

Las diferentes métricas de evaluación que comprenden la norma ISO/IEC/25010 permitió realizar un análisis acerca de su rendimiento, la manera en que se responde la aplicación durante el tiempo de ejecución sin dejar de lado el monitoreo de los recursos. Los diferentes resultados se obtuvieron mediante cálculos en los cuales aplico formulas dependiendo lo que se deseaba analizar en este caso los tiempos de acción, tiempos de espera, en el caso del rendimiento se utilizó aplicaciones externar que permitieron tomar muestras de los datos antes y después de su ejecución de las tareas asignadas.

Una vez evaluado y obtenido los diferentes resultados de las pruebas realizadas se obtienes valores positivos en lo que respecta a su funcionamiento y rendimiento en el dispositivo móvil.

**Palabras claves:** Tiempo real, Dart, aplicación móvil, Google Maps, seguridad

#### **ABSTRACT**

<span id="page-9-0"></span>Home parcel deliveries have had a very noticeable change as a result of the presence of COVID - 19, since the different users, whether the seller and/or beneficiary, have taken the use of companies that provide the service as an alternative, for a greater comfort or security, which is why parcel companies seek to improve service through the use of technology through electronic devices or applications that allow better control of the product and tracking in real time, which is of great importance, being a technology innovative. The main advantage is to be able to obtain the location of the vehicle and the delivery of the product in real time using the Google Maps API, so that the company can properly manage the delivery itinerary, through devices such as mobile phones.

The degree work is based on the development of a mobile application for the management of parcels in real time, through the application the company can monitor in real time the location of the driver and the parcel, as well as the status of home delivery the client's. For the elaboration of this titling project, the SCRUM methodology will be applied, since it allows adapting different processes required for the development of the mobile application. The first point is to collect relevant information from scientific articles that allows recognizing the pros and cons that exist in this technology, for the implementation the tools will be used: Visual Code as a source code editor since it is compatible with different programming languages, Flutter which is a framework that provides a set of tools for the creation of interfaces for the application, its Dart complement used as a programming language for object-oriented development that is currently used in mobile applications and MySQL that as a database manager. data stores the application information.

Technologies today allowed the development of projects thanks to their evolution, either in their way of integrating data, application and/or development, but most importantly and that has benefited many who have decided to enter the world of development. , is that the vast majority are free licenses, allowing easy access, and avoiding additional costs, so thanks to technological development it was possible to seek to automate and above all to reduce time, in different processes where intervention is necessary. of real-time technology that can be applied in fields such as augmented reality and artificial intelligence,

V

The different evaluation metrics that comprise the ISO/IEC/25010 standard allowed an analysis of its performance, the way in which the application responds during execution time without neglecting the monitoring of resources.

The different results were obtained through calculations in which I apply formulas depending on what was wanted to analyze in this case the action times, waiting times, in the case of performance external applications were used that allowed taking samples of the data before and after their performance of assigned tasks.

Once evaluated and obtained the different results of the tests carried out, positive values are obtained with regard to its operation and performance on the mobile device.

**Keywords:** Real time, Dart, mobile application, Google Maps API, security.

#### **CONTENIDO**

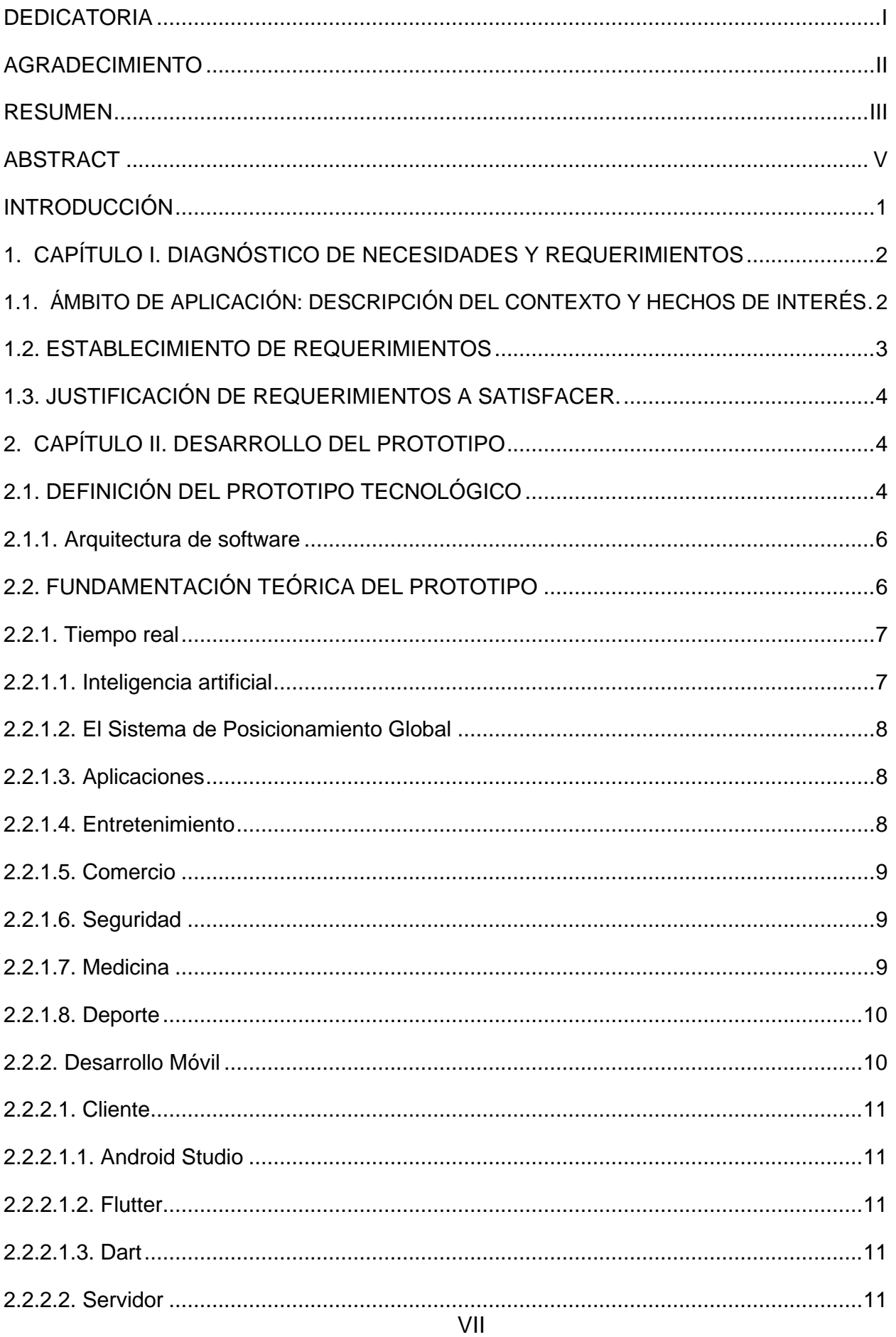

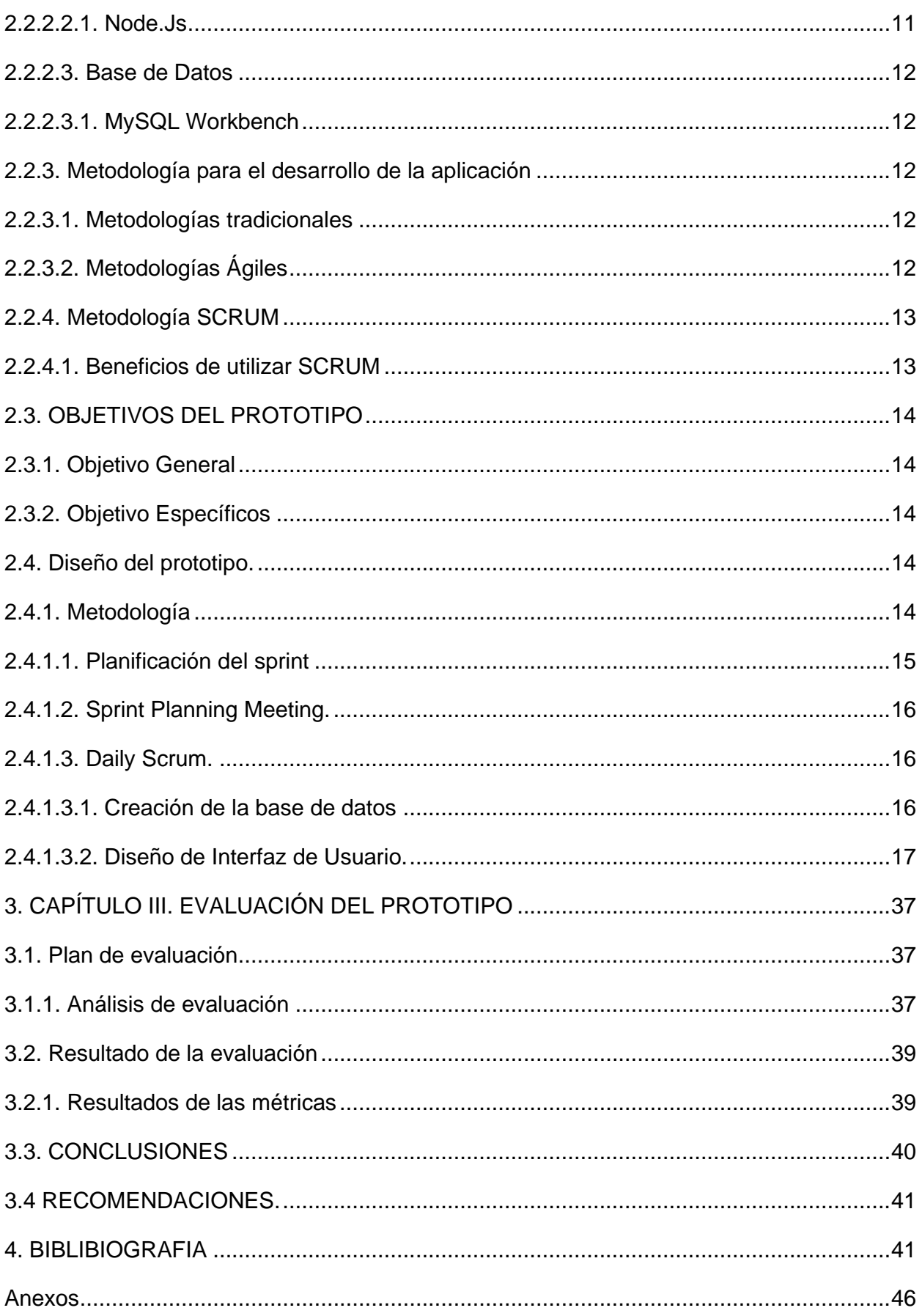

## **ÍNDICE DE FIGURAS**

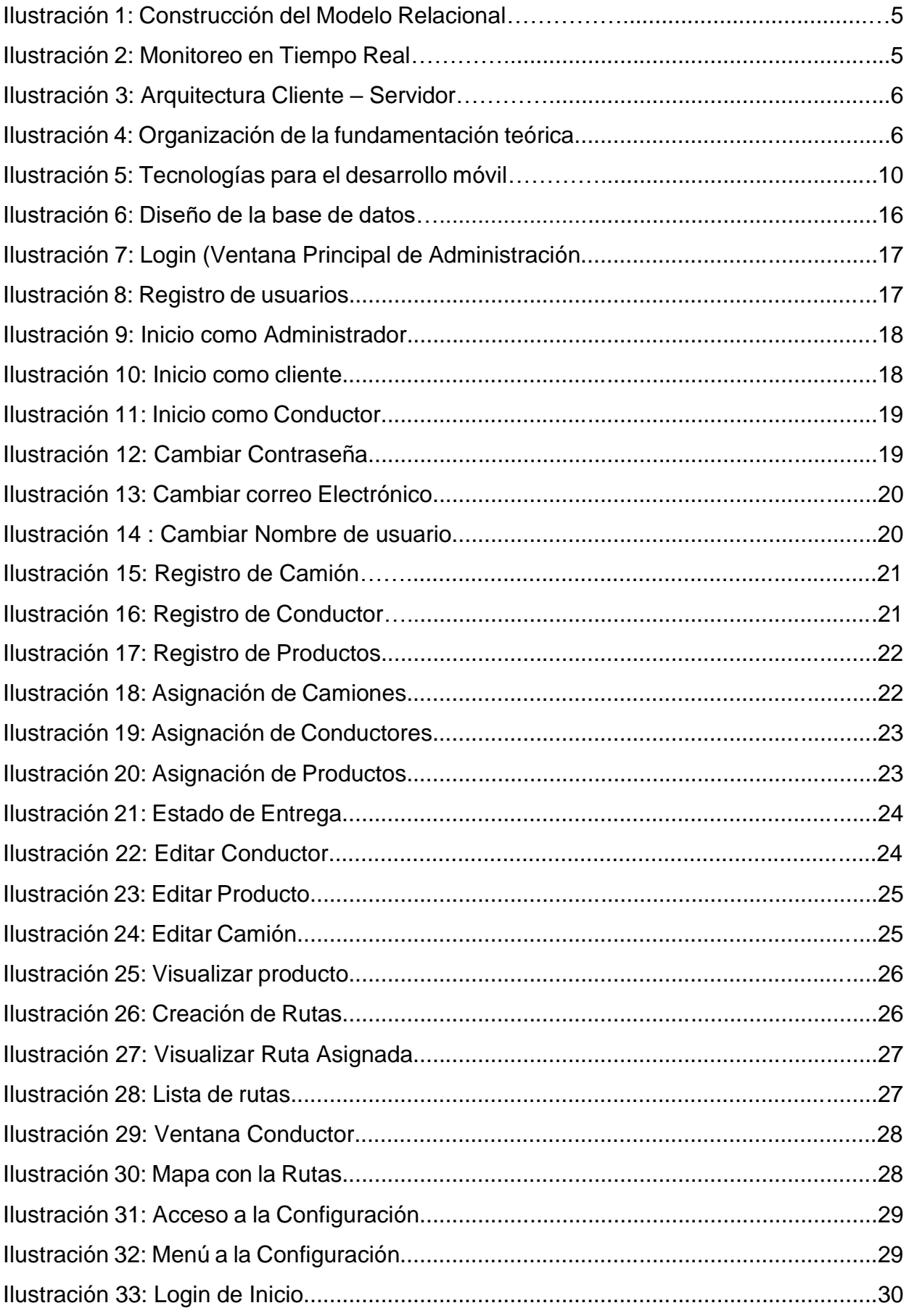

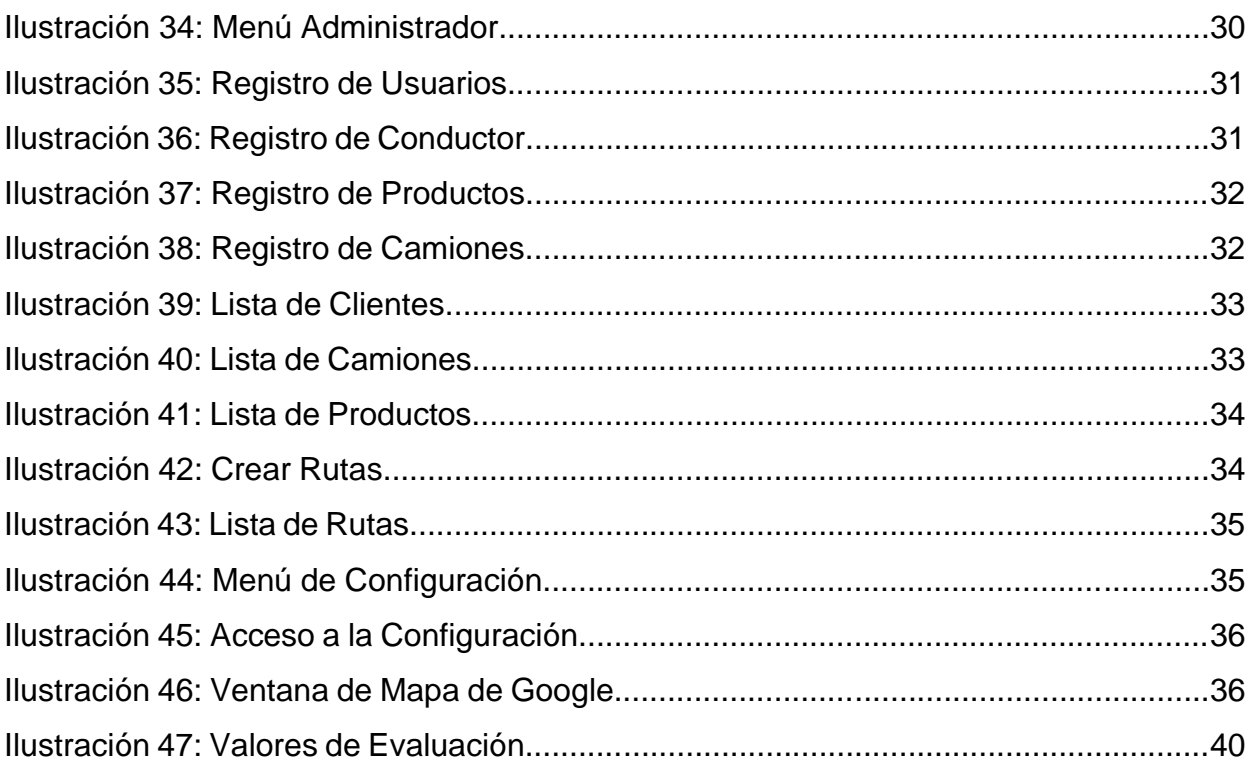

## ÍNDICE DE TABLAS

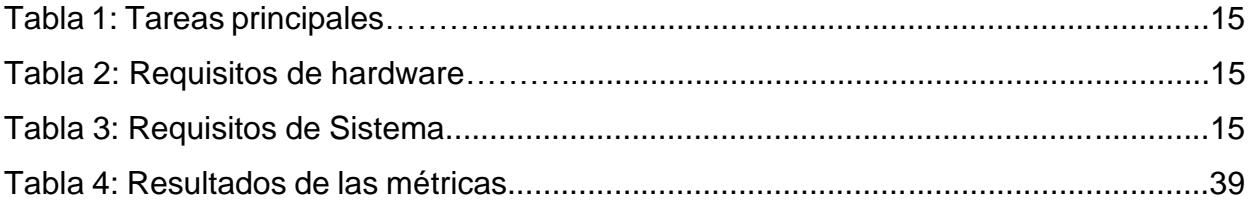

#### **INTRODUCCIÓN**

<span id="page-15-0"></span>Las aplicaciones que utilizan el API de Google para localización o ubicación en tiempo real, hoy en día son indispensables de esa manera se busca mejorar la calidad del servicio y seguridad en el envío de productos, esta tecnología es adaptable en diferentes ámbitos como: transporte, delivery, seguridad, banca, educación, noticias, etc.

La tecnología de tiempo real se entiende como un sistema informático que permite interactuar repetidamente con su entorno físico, ejecutando determinadas actividades con intervalos de tiempo que sean bien definidos para obtener un correcto funcionamiento. Lo más óptimo para su funcionalidad es el uso de móviles de gama alta el cual permita el uso de datos, cámara y aplicaciones externas que utilice la tecnología de tiempo real.

La siguiente investigación hace mención a la aplicación de tiempo real en la gestión de encomiendas, donde la empresa podrá revisar la ubicación, el destino y el estado de los productos a entregar y así poder garantizar al cliente seguridad, confianza y comodidad.

Para la elaboración del proyecto se utilizó diferentes procesos que se encuentran estructurados en diferentes capítulos que se detallan a continuación:

**Capítulo I,** describe el estudio de las necesidades y los requerimientos de proyecto, tomando en cuenta la metodología que se va a utilizar y plantear el problema a resolver, su justificación y su importancia

**Capitulo II,** describe todos los procesos que intervienen para la elaboración de la aplicación, mediante un análisis de las tecnologías que se van a aplicar, desarrollo del estado de arte en el que se identifique los conceptos sobre Tecnología en tiempo real, los objetivos, ensamblaje y ejecución del prototipo.

**Capitulo III,** se realiza la evaluación del prototipo para verificar su correcto funcionamiento a partir de los resultados obtenidos, de esa manera establecer las conclusiones y recomendaciones planteadas para la elaboración de la propuesta.

#### <span id="page-16-0"></span>**1. CAPÍTULO I. DIAGNÓSTICO DE NECESIDADES Y REQUERIMIENTOS**

#### <span id="page-16-1"></span>**1.1. ÁMBITO DE APLICACIÓN: DESCRIPCIÓN DEL CONTEXTO Y HECHOS DE INTERÉS**

La tecnología en tiempo real se ha incrementado de una manera significativa, ya que ha ayudado a las empresas a seguir con sus labores, como en el caso de las encomiendas que por motivo de pandemia, tuvo un repunte ya que los usuarios y las mismas empresas vieron como alternativa la entrega de los productos a domicilio.

Estos cambios se han notado gracias a que en la actualidad se puede realizar de manera digital compras en línea en diferentes partes del mundo y su entrega a domicilio sin la necesidad de que el usuario tenga que salir o viajar hacia el lugar donde se encuentre el producto, que la empresa pueda controlar el estado de entregas en tiempo real, mediante el uso de dispositivos tecnológicos como los móviles; por ello es importante que se analice la posibilidad de trabajar con dispositivos y aplicaciones que permita gestionar las encomiendas utilizando la tecnología de tiempo real para su monitoreo y seguridad, esta tecnología ha dado pasos importantes para la realización de diferentes actividades en la mayoría de los campos como en lo educativo, lo laboral, el entretenimiento, la banca, etc.

El siguiente proyecto va encaminado a la creación de un sistema móvil que permita realizar la respectiva gestión de encomiendas en tiempo real de la ciudad de Machala, la cual permite a la empresa gestionar las encomiendas mediante dispositivos móviles en tiempo real. Ya que actualmente en la pandemia se generó un aumento del uso de plataformas digitales el cual permite realizar compras y su posterior entrega, esto quiere decir que las empresas de reparto han ocupado un lugar importante en el abastecimiento de muchos de los hogares de la ciudad. Por ejemplo, según el Gerente de Uber Eats para América Latina, la demanda de los servicios de esta plataforma se duplicó entre abril de 2019 y abril de 2020.[1]

Es por ello que las diferentes empresas de encomiendas apuestan por esta tecnología en aplicaciones y/o aparatos tecnológicos que generan un gran impacto en este último tiempo.

2

#### <span id="page-17-0"></span>**1.2. ESTABLECIMIENTO DE REQUERIMIENTOS**

Parta realizar este proyecto se utiliza varios procedimientos y herramientas tecnológicas, para ellos es necesario seguir pasos que permitan adaptarse a una metodología como lo es SCRUM, la que mejor se adapta a la elaboración del proyecto, y que se ha venido estudiando y utilizando lo largo de la carrera universitaria, implementando en los diferentes proyectos y por tan motivo que se utiliza para llevar a cabo esta investigación, en cuanto a las tareas que conllevan este proyecto son las siguientes:

- Investigación de la información sobre herramientas y tecnologías de tiempo real
- Selección de la metodología y tecnología.
- Organización de tareas.
- Diseño de módulos y elaboración de la codificación.
- Movimientos en tiempo real utilizando Google Maps
- Evaluación de la aplicación mediante las métricas.

#### <span id="page-18-0"></span>**1.3. JUSTIFICACIÓN DE REQUERIMIENTOS A SATISFACER.**

A causa de la enfermedad (COVID-19) desde 2020 ha provocado malestar en el estilo de vida y los medios de subsistencia debido a las restricciones que emplean lo diferentes gobiernos en el campo de la movilidad y la actividad económica en sus respectivos países.[2]

La población se vio obligada a buscar diferentes alternativas de consumo que permita abastecer su hogar o empresa, mediante la utilización de servicio de encomiendas que tuvo un incrementó de forma considerable en América Latina. La aplicación de la tecnología en tiempo real realidad tiene gran impacto en el ámbito empresarial, en cual consiste en el uso de GPS que funciona con el sistema de api de Google para la ubicación en tiempo real, mediante el uso de dispositivos móviles que interactúa y se adaptan necesidad de los usuarios. A pesar del crecimiento de esta tecnología, aún falta investigar sobre el tema y su aplicación, sin embargo, su utilidad tiene un gran potencial para mejorar la experiencia del usuario.

#### <span id="page-18-1"></span>**2. CAPÍTULO II. DESARROLLO DEL PROTOTIPO**

#### <span id="page-18-2"></span>**2.1. DEFINICIÓN DEL PROTOTIPO TECNOLÓGICO**

El prototipo a desarrollar maneja tecnologías que son de fácil aplicación dentro del desarrollo de aplicaciones móviles ya que permite reducir tanto los tiempos como la carga de trabajo en los diferentes módulos que deben ser codificados.

Para su almacenamiento se elaborará una base de datos relacional con la finalidad de evitar la duplicidad de los registros que se almacenen, que tengan su registro ID único.

Las bases de datos relacionales se caracterizan fundamentalmente en cuidar la estructura de los datos ingresados, administrar los datos almacenados de una manera dinámica, que su información tenga validez y respete la integridad de los datos es decir, que debe mantener coherencia en cada una de sus relaciones, de esta manera se asegura que todos los valores ingresados mantengan una estructura clara.[3]

<span id="page-19-0"></span>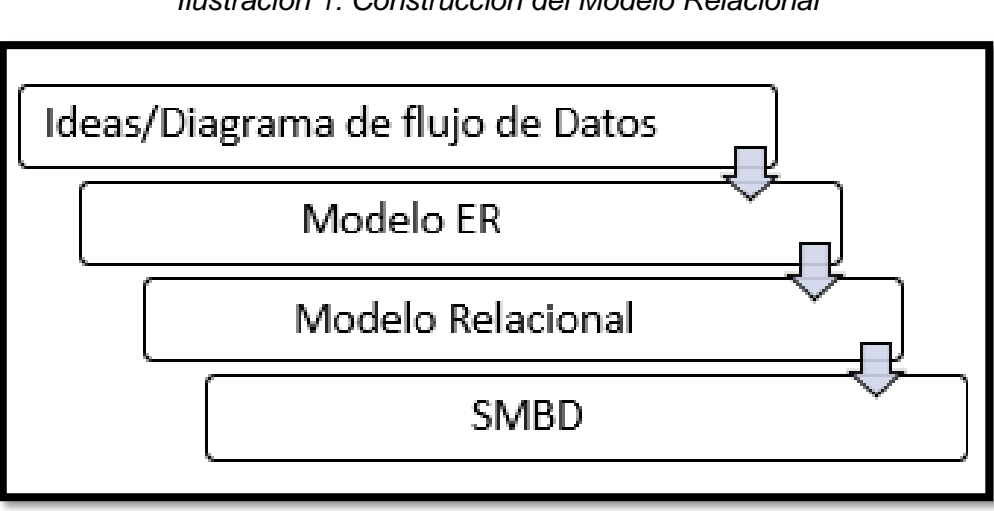

*Ilustración 1: Construcción del Modelo Relacional*

*Fuente: Modelo Relacional [4]*

La finalidad de la aplicación es brindar a la empresa un gestor de rutas de entrega de los diferentes productos en la ciudad de Machala, a su vez se aprovecha de la tecnología en tiempo real para poder brindar seguridad y saber con exactitud la ubicación y el estado de entrega de los productos mediante el uso de dispositivos móviles como se observa en la **Ilustración 2.**

*Ilustración 2: Monitoreo en Tiempo Real*

<span id="page-19-1"></span>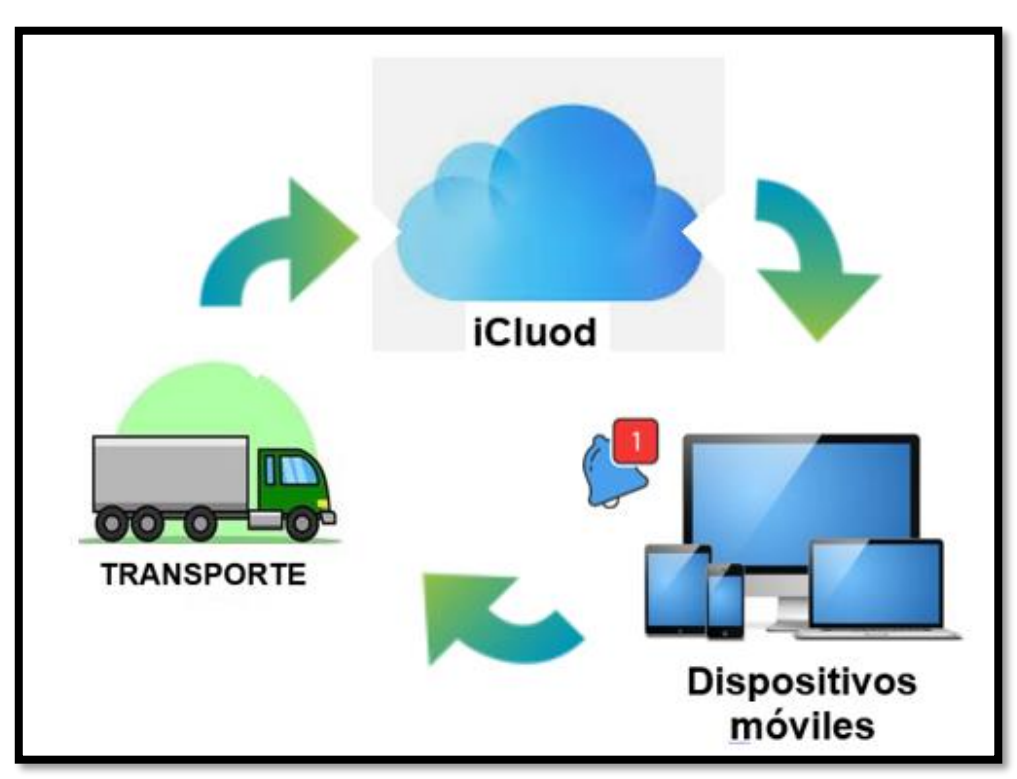

*Fuente: Elaboración Propia*

#### <span id="page-20-0"></span>**2.1.1. Arquitectura de software**

Para la elaboración de aplicaciones Android hay modelos que permiten la elaboración de las mismas, sin embargo la de más relevancia y utilizada es la de Cliente Servidor, el cual tiene como función brindar una comunicación que debe beneficiar y/o satisfacer a los diferentes usuarios del servicio, tomando en cuenta que el servidor debe mantener su estado de servicio siempre activo.[5]

<span id="page-20-2"></span>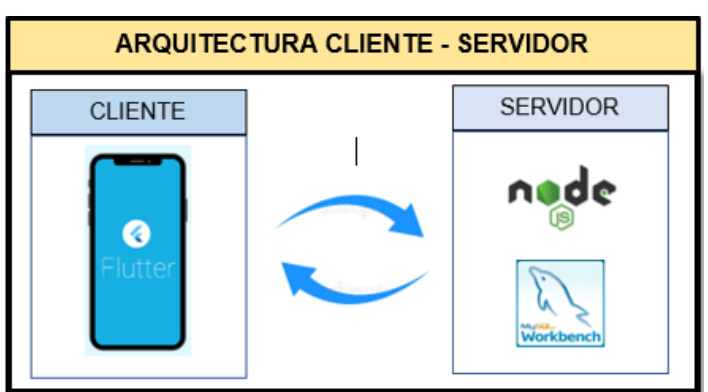

*Ilustración 3: Arquitectura Cliente - Servidor*

*Fuente: Elaboración Propia*

La principal característica de este modelo es permitir que el cliente pueda acceder a la información con mayor facilidad sin importar el modelo del computador mediante un permiso que se le otorgue de manera general, basada en el modelo de tres capas, permitiendo que el trabajo se lo pueda desarrollar de manera independiente obteniendo mejor rendimiento y un alto grado de flexibilidad.

#### <span id="page-20-3"></span><span id="page-20-1"></span>**2.2. FUNDAMENTACIÓN TEÓRICA DEL PROTOTIPO**

*Ilustración 4: Organizador de la fundamentación teórica*

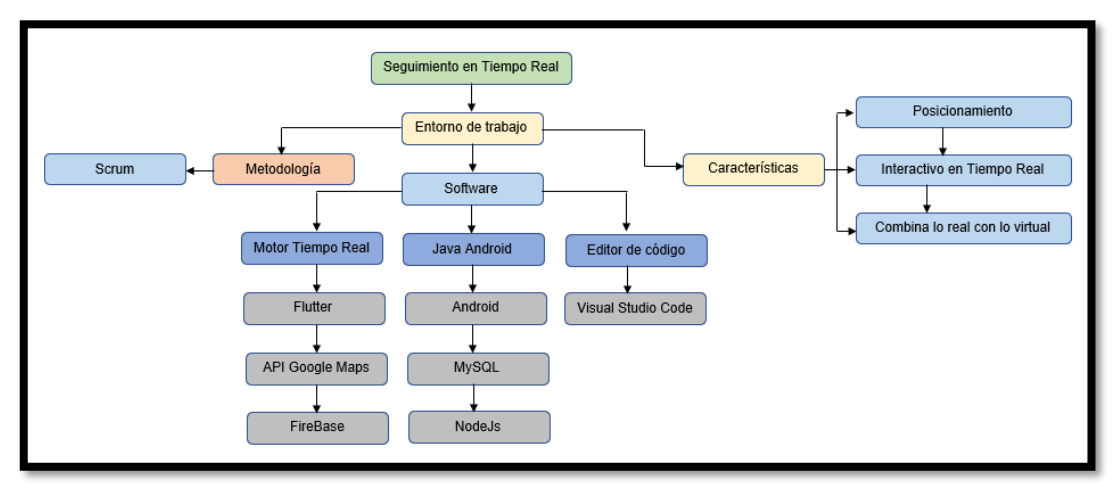

*Fuente: Elaboración Propia*

#### <span id="page-21-0"></span>**2.2.1. Tiempo real**

El tiempo real es una tecnología informática que permite interactuar con usuarios y dispositivos, respectando tiempos determinados de ejecución, esta tecnología se encuentra ligada a la realidad aumentada, realidad virtual y al posicionamiento global (GPS), la cual permite obtener la ubicación. [6]

La tecnología en Tiempo Real en la última década, ha mostrado una tendencia en su desarrollo y aplicación dentro de la industria de la comunicación, esto ha permitido que se expanda y lograr que su enfoque permita que las redes sean más completas.[7] Viendo la gran importancia de la tecnología en tiempo real y que se encuentra ligada con la realidad aumentada y otras tecnologías, se puede definir las siguientes características: Posicionamiento[8], interactivo en tiempo real, se combina con la realidad virtual.[9]

**Posicionamiento:** mediante el uso de dispositivos móviles inteligentes que se conectan a satélites se puede obtener un punto preciso de un lugar en tiempo real, tomando en cuenta que utiliza configuraciones que utilizan frecuencias para la precisión de posición la cual se basa en orbitas satelitales.[10]

**Interactivo en tiempo real:** a través de la interacción con los usuarios utilizando GPS en los dispositivos móviles puede verificar ya sea de manera visual, auditiva datos de las localidades, toda esta información de los diferentes puntos de ubicación se basa en los mapas de Google.[11]

**Combina con la realidad virtual:** se utiliza de manera eficaz los modelos de aprendizaje el cual permite obtener datos durante la navegación, de esta manera se puede detectar la posición de un objeto en tiempo real.[12]

#### <span id="page-21-1"></span>**2.2.1.1. Inteligencia artificial**

Dentro del campo de la tecnología en el sistema en tiempo real existe avances significativos en el campo de la robótica,[13] mediante la implementación de la inteligencia artificial, cuyo objetivo es realizar mapeo simultáneos en un entorno real, utilizando sensores y el continuo aprendizaje de matemáticas e informática aplicando una serie de algoritmos con el cual logra crear la localización exacta y física de dispositivo.[14]

#### <span id="page-22-0"></span>**2.2.1.2. El Sistema de Posicionamiento Global**

La tecnología de Tiempo real, está ligada a los sistemas de posicionamiento global (GPS), dicha tecnología está al mando del Departamento de defensa de los Estados Unidos, esta tecnología a partir de los años 90 se ha desarrollado permitiendo facilitar a los individuos, empresas u organizaciones, realizar actividades cotidianas tales como compras, viajes y brindar seguridad mediante el uso de dispositivos inteligentes.[15]

El sistema de posicionamiento global funciona aplicando sincronización entre los satélites y los artefactos que receptan la información, de esta manera realiza los cálculos en los cuales detalla ubicación mediante zona horaria.[15]

La información de cada satélite detalla los datos exactos del punto de ubicación en la tierra en tiempo real, aunque dicha información suele tener retrasos en tiempo de ejecución, se realizan trabajos para solucionar dicha problemática, la información receptada es procesada analizada y utilizada por dispositivos receptores GPS.[15]

#### <span id="page-22-1"></span>**2.2.1.3. Aplicaciones**

En la actualidad estamos atravesando por el desarrollo de aplicaciones con sistemas en tiempo real, facilitando las actividades diarias, y en diferentes áreas como los son la medicina, educación, entretenimiento, seguridad, la banca, etc., a través de la utilización de dispositivos tales como teléfonos inteligentes PC´s que permite que las aplicaciones se ejecuten de manera simultánea.[16]

La industria de la tecnología a nivel mundial genera gran impacto económico, esto permite a los sectores como la educación, entretenimiento, turismo entre otros, tengan gran valor comercial obteniendo grandes ganancias.[17]

El área en que las aplicaciones manejan la tecnología del sistema en tiempo real puede ser:

#### <span id="page-22-2"></span>**2.2.1.4. Entretenimiento**

En el campo del entrenamiento existen producciones que son desarrolladas tanto con técnicas de realidad virtual como en tiempo real, una de ellas es el desarrollo de clips con holografías, estas producciones pasan por un proceso en donde la información debe ser receptada , analizada y almacenada, para posteriormente con el uso del internet se logree transmitir sin la necesidad que se esté presente físicamente.[18]

Lastimosamente hoy en día no se cuenta con la facilidad de proyectar videos con la tecnología en mención ya que es difícil de proyectar información de forma general.

#### <span id="page-23-0"></span>**2.2.1.5. Comercio**

La finalidad del sistema en tiempo real dentro de comercio, es poder solucionar y satisfacer la necesidad de intercambiar datos para obtener la mejor oferta del mercado, tomando en cuenta que dicha actividad se la realiza a través transacciones de oferta y demanda de manera directa entre los beneficiarios, esta actividad se ajusta al sistema de tiempo real.[19]

El comercio implementa sistema que permiten la negociación en tiempo real, eso quiere decir que los beneficiarios realizas las actividades transaccionales de manera independiente utilizando modelos desarrollados en lenguajes de programación de fácil aplicación para poder realizar futuros análisis.[20]

#### <span id="page-23-1"></span>**2.2.1.6. Seguridad**

Dentro del campo de la seguridad el sistema en tiempo real cumple una serie de algoritmos para la elaboración de tareas clasificando las diferentes actividades, el método de programación es flexible y de fácil uso, el cual se va adaptando de acorde a las necesidades del sistema.[21]

En la seguridad informática no cabe duda que existe alta vulnerabilidad en la información por ello la arquitectura de seguridad ha ido mejorando para evitar una mayor vulnerabilidad de los sistemas de información, y así poder garantizar que las diferentes aplicaciones y plataformas informáticas. [21]

#### <span id="page-23-2"></span>**2.2.1.7. Medicina**

La medicina hoy en día presenta grandes fallas en sus sistemas ya sea por mal manejos, por desconocer su funcionamiento, por no contar con tecnología útil, el cual permita reducir los tiempos al momento de búsqueda, generar turno, etc. más aun cuando el servicio que prestan estas instituciones son ambulatorios.[22]

Las clínicas que prestan este tipo de servicio día a día deben afrontar con el problema en su organización y estructura, ya que esta falencia permite que no logren entender de manera ágil las necesidades de los pacientes en los tiempos que ellos esperan un turno. Para mitigar esta problemática se acude al uso de sistema en tiempo real como tecnología en la localización en este tipo de servicios, para de esa manera minimizar tiempos de espera de los usuarios.

#### <span id="page-24-0"></span>**2.2.1.8. Deporte**

El deporte es una actividad que tiene como finalidad la distracción y mantener en óptimas condiciones el estado de salud, a pesar de ello no deja de ser una actividad competitiva en diferentes niveles y disciplinas, por ello es que algunas disciplinas optan por el uso de tecnologías que permitan minimizar el error humano.[23] Una de las tecnología que se aplica en el ámbito deportivo es el sistema en tiempo real el cual permite mediante dispositivos de trasmisión dar a conocer las instancias de la actividad deportiva de manera inmediata, con el propósito de evitar alteraciones en los resultados y que de esa manera predomine el juego limpio,

#### <span id="page-24-1"></span>**2.2.2. Desarrollo Móvil**

El desarrollo de sistemas para teléfonos inteligentes en la actualidad debe ser de calidad, brindando confianza al usuario al momento de estar manipulándolo, ya que al ser una tecnología móvil debe mantener su conexión a internet para realizar las diferentes actividades que el dispositivo soporte.[24]

La elaboración del presente proyecto se utiliza herramientas de libre acceso y de fácil ampliación utilizando la arquitectura cliente-servidor, la cual cada una de ellas maneja tecnologías con características importantes al momento de su desarrollo. Las tecnologías más relevantes que se aplica dentro de cada capa son: En la capa de cliente Android Studio, Flutter, en la capa de servidor las tecnologías más utilizadas son Node.js y MySQL

<span id="page-24-2"></span>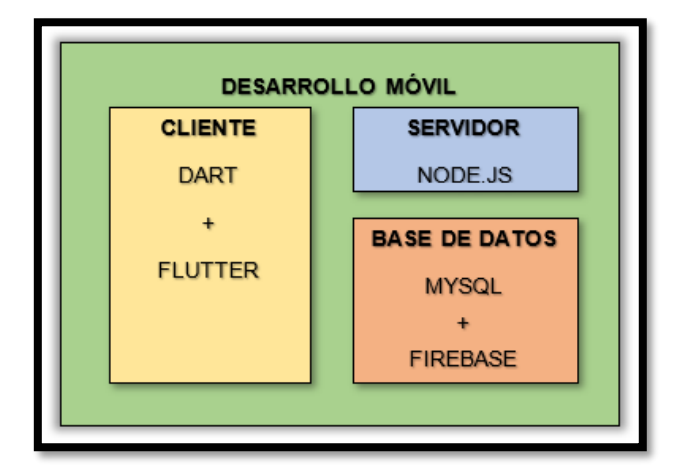

#### *Ilustración 5: Tecnologías para el desarrollo móvil*

10 *Fuente: Elaboración Propia*

#### <span id="page-25-0"></span>**2.2.2.1. Cliente**

#### <span id="page-25-1"></span>**2.2.2.1.1. Android Studio**

Android Studio Android es un software incorporado en los años 2000, dirigida a dispositivos móviles, esta fue creada por la empresa Google, la cual maneja un sistema operativo que está basado en Linux elaborado pensando en el uso de dispositivos con pantalla táctil. [25]

El desarrollo de aplicaciones con el sistema operativo Android Studio avanza en la actualidad de manera acelerada, dirigido especialmente a dispositivos móviles que buscan el desarrollo actualizado, este software al ser de uso libre y gratuito es de fácil acceso tanto para estudiantes, profesionales y personas que se interesan en incursionar en el tema de la programación.[26]

#### <span id="page-25-2"></span>**2.2.2.1.2. Flutter**

Dentro de las empresas desarrolladoras de softwares en Android o iOS el uso de Framework como Flutter permite trabajar en las diferentes plataformas móviles, web o de escritorio, obteniendo cambios que permitan reducir sus tiempos de elaboración,[27] cabe mencionar que la aplicación de esta tecnología permite el uso de un código base, para que sea funcional en todas las plataformas evitando errores en su ejecución.

#### <span id="page-25-3"></span>**2.2.2.1.3. Dart**

Dart Es lenguaje de programación orientado a objetos que va de la mano con Flutter para el desarrollo de aplicaciones, que fueron desarrolladas por la gigante Google con el principal objetivo de tener una programación estática es decir que no importa cuál sea la plataforma,[28] el código puede adaptarse a las diferentes necesidades del programador de aplicaciones móviles, teniendo que cuenta que los recurso de memoria de los dispositivos son limitados.

#### <span id="page-25-4"></span>**2.2.2.2. Servidor**

#### <span id="page-25-5"></span>**2.2.2.2.1. Node.Js**

En el entorno de desarrollo de tecnologías dirigido a lenguajes de programación cabe mencionar que JavaScript ha sido de las más importantes al momento de su implementación, ya que no se puede interpretar solo como un lenguaje que va del lado del cliente , sino que también se lo puede acoplar y dirigir al servidor, permitiendo de esta manera que la tecnología Node.js sea su entorno de ejecución, el cual se puede ejecutar fuera del marco de navegación.[29]

Otro punto a considerar es que maneja un sin número de paquetes con los cuales se encuentra disponibles en la biblioteca oficial de Node.js,[30] lo que permite crear de una manera más ágil y sencilla aplicativos a través de la reutilización de código fuente.

#### <span id="page-26-0"></span>**2.2.2.3. Base de Datos**

#### <span id="page-26-1"></span>**2.2.2.3.1. MySQL Workbench**

Al momento de realizar aplicaciones en cualquiera de las plataformas como las móviles, web o escritorio que maneja sistemas operativos Android, iOS, se utiliza diferentes gestores de base de datos, uno de ellos es MySQL Workbench la cual permite administrar una gran cantidad de información[31], brinda seguridad ya que para su acceso es necesario registrar un usuario y su respectiva contraseña, para evitar accesos no deseados a los perfiles existentes, igual de importante es que es de licencia gratuita.

#### <span id="page-26-2"></span>**2.2.3. Metodología para desarrollo de la aplicación**

A nivel de desarrollo de aplicaciones existe una gran evolución de programación y solución de errores, adaptándose a la idea que se desea plasmar, apoyándose de características importantes en el desarrollo como la documentación y requerimientos.

#### <span id="page-26-3"></span>**2.2.3.1. Metodologías tradicionales**

En la elaboración de aplicaciones independientemente de la plataforma que se aplique, la metodología cumple la función de planificación. Al momento de desarrollar un aplicativo el primer punto a considerar es el intercambio de información, con ello se busca obtener buenos resultados.[32]

#### <span id="page-26-4"></span>**2.2.3.2. Metodologías Ágiles**

Al momento del desarrollo una de las alternativas en metodología son las ágiles, se caracteriza por dar un valor en la elaboración del proyecto, cabe mencionar que un principio fundamental de esta metodología es el trabajo en equipo, y considerar que existe una jerarquía en su proceso. En sus inicio del desarrollo de aplicaciones era muy común utilizar esta metodología pero gracias a que demostró buenos resultados dicha metodología fue aplicada a proyectos mucho más grandes[33]

#### <span id="page-27-0"></span>**2.2.4. Metodología SCRUM**

La definición de SCRUM va dirigida a las diferentes etapas del desarrollo aplicaciones, que tiene como finalidad optimizar la vida útil de los productos,[34] esta se encarga de monitorear los diferentes resultados buscando ser objetivos en el proceso para obtener mejores resultados. Para la obtención de mejores resultados es de vital importancia que cada uno de los desarrolladores de las diferentes áreas de trabajo pueda estar de acuerdo para poder tomar las mejores decisiones en bien del proyecto.[35]

La importancia de esta metodología es que al largo del desarrollo de los diferentes proyectos, lo realiza mediante cortos ciclos, el cual permite a que se pueda realizarse cambios en cualquier ítem durante su proceso de desarrollo, como resultado se puede monitorear todos los procesos reagendando las reuniones para la mejora de los productos.[36]

#### <span id="page-27-1"></span>**2.2.4.1. Beneficios de utilizar SCRUM**

- 1. Permite obtener resultados dentro de tiempos establecidos con sus respectivos requisitos.
- 2. Obtiene los resultados de manera anticipada, de esa manera el cliente recupera anticipadamente su inversión con el uso del producto.
- 3. Permite la mejora de cada uno de los recursos y su respectivo uso.
- 4. La planificación es mucho más fácil.
- 5. Permite tener mayor adaptación y flexibilidad en la elaboración del proyecto
- 6. Permite definir lo diferentes riesgos para poderlos mitigar antes de la culminación del proyecto.
- 7. Obtener mejor productividad simplificando las tareas del equipo a través de una mejor comunicación.
- 8. Un mejor trabajo en conjunto entre las partes interesadas del proyecto analizando el proyecto desde los requisitos.[37]

#### <span id="page-28-0"></span>**2.3. OBJETIVOS DEL PROTOTIPO**

#### <span id="page-28-1"></span>**2.3.1. Objetivo General**

Desarrollar una aplicación móvil mediante el uso de la tecnología en tiempo real y la metodología SCRUM para la gestión de encomiendas en la ciudad de Machala

#### <span id="page-28-2"></span>**2.3.2. Objetivo Específicos**

- Realizar una revisión bibliográfica en artículos científicos sobre fundamentos relacionados al sistema en tiempo real aplicado al servicio de encomiendas.
- Elaborar una arquitectura distribuida móvil con el uso de herramientas como Dart, Flutter, Node.js que permita aplicar la tecnología en tiempo real para la elaboración de un sistema de gestión de encomiendas.
- Diseñar el modelado de la interfaz gráfica de usuario para la aplicación móvil usando el software Balsamiq mockups.
- Implementar los diferentes módulos de la aplicación móvil para las actividades de gestión de encomiendas.

#### <span id="page-28-3"></span>**2.4. Diseño del prototipo.**

En la elaboración de este prototipo se aplica las diferentes fases que interviene dentro de la metodología SCRUM, para obtener los datos necesarios, permitiendo que la aplicación sea funcional y que se modifique para revisar que se cumpla con las expectativas

#### <span id="page-28-4"></span>**2.4.1. Metodología**

En la ejecución del siguiente proyecto se ha tomado en cuenta el uso de la metodología SCRUM, esta permite como primer punto establecer tanto objetivos principales como los diferentes requerimientos. Como segundo punto se establece claramente los tiempos que toma la elaboración de las diferentes actividades. En el tercer punto se elabora los entregables y el desarrollo de la codificación de la interfaz con el sistema de tiempo real, creación de los diferentes métodos, conexión con el gestor de base de datos. Como último punto se elabora la respectiva evaluación del aplicativo, tomando en cuenta la norma ISO/IEC/25010, la que permite conocer la calidad del producto

#### <span id="page-29-0"></span>**2.4.1.1. Planificación del sprint**

En la **Tabla 1**, se observa las diferentes tareas de manera general, que son de importancia para la elaboración del proyecto.

<span id="page-29-1"></span>

| <b>Tarea</b>                                 | <b>Encargado</b>             |  |  |  |
|----------------------------------------------|------------------------------|--|--|--|
| Recolectar datos del sistema en tiempo real. | Miguel Angel Landi Montaleza |  |  |  |
| Elección de la metodología.                  | Miguel Ángel Landi Montaleza |  |  |  |
| Organizar las tareas y tiempos.              | Miguel Angel Landi Montaleza |  |  |  |
| Desarrollo de interfaces de la aplicación.   | Miguel Angel Landi Montaleza |  |  |  |
| Elaborar la base de datos.                   | Miguel Ángel Landi Montaleza |  |  |  |
| Elaborar los métodos CRUD                    | Miguel Angel Landi Montaleza |  |  |  |
| Diseño de interfaz                           | Miguel Angel Landi Montaleza |  |  |  |
| Monitorear su funcionamiento.                | Miguel Angel Landi Montaleza |  |  |  |
| Evaluación y conclusión.                     | Miguel Angel Landi Montaleza |  |  |  |

*Tabla 1: Tareas principales.*

*Fuente: Elaboración propia*

**Recursos necesarios:** se especifican las características del equipo en el que se realizó el proyecto como se puede ver en la **Tabla 2**,

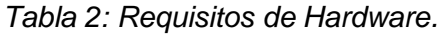

<span id="page-29-2"></span>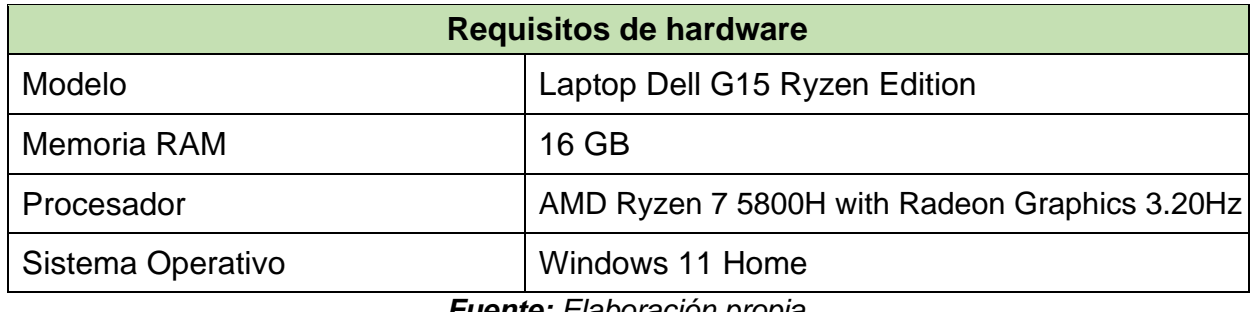

*Fuente: Elaboración propia*

Para la elaboración del proyecto se considera los siguientes sistemas que a continuación se enlista, **Tabla 3**.

<span id="page-29-3"></span>

| Programa           |         | <b>Versión</b> |
|--------------------|---------|----------------|
| MySQL Workbench    | 8.0.29  |                |
| Node.js            | 16.16.0 |                |
| <b>Flutter</b>     | 3.0.4   |                |
| Dart               | 2.17.5  |                |
| <b>Visual Code</b> | 1.59.1  |                |

*Tabla 3: Requisitos de Sistema.*

#### <span id="page-30-0"></span>**2.4.1.2. Sprint Planning Meeting.**

En este punto se realiza toda la planificación que conlleva la elaboración del proyecto tomando en cuenta los tiempos que se emplea en cada actividad, teniendo presente lo importante y complejo que resulta cada punto.

#### <span id="page-30-1"></span>**2.4.1.3. Daily Scrum.**

Desarrolla sin ninguna novedad la planificación, por consiguiente se procede a elaborar todo el maquetado, codificación, conexión con el gestor de base de datos, el diseño de interfaces fue implementado con el sistema Flutter.

#### <span id="page-30-2"></span>**2.4.1.3.1. Creación de la base de datos**

La elaboración de la base de datos cuenta con la relación de las entidades y aplicando PK para evitar errores al momento de ingreso y consulta de datos, esta consta de 8 tablas, con sus respectivos campos para el funcionamiento, elaboradas en MySQL Workbench, como se puede observar en el **Grafico 4**.

<span id="page-30-3"></span>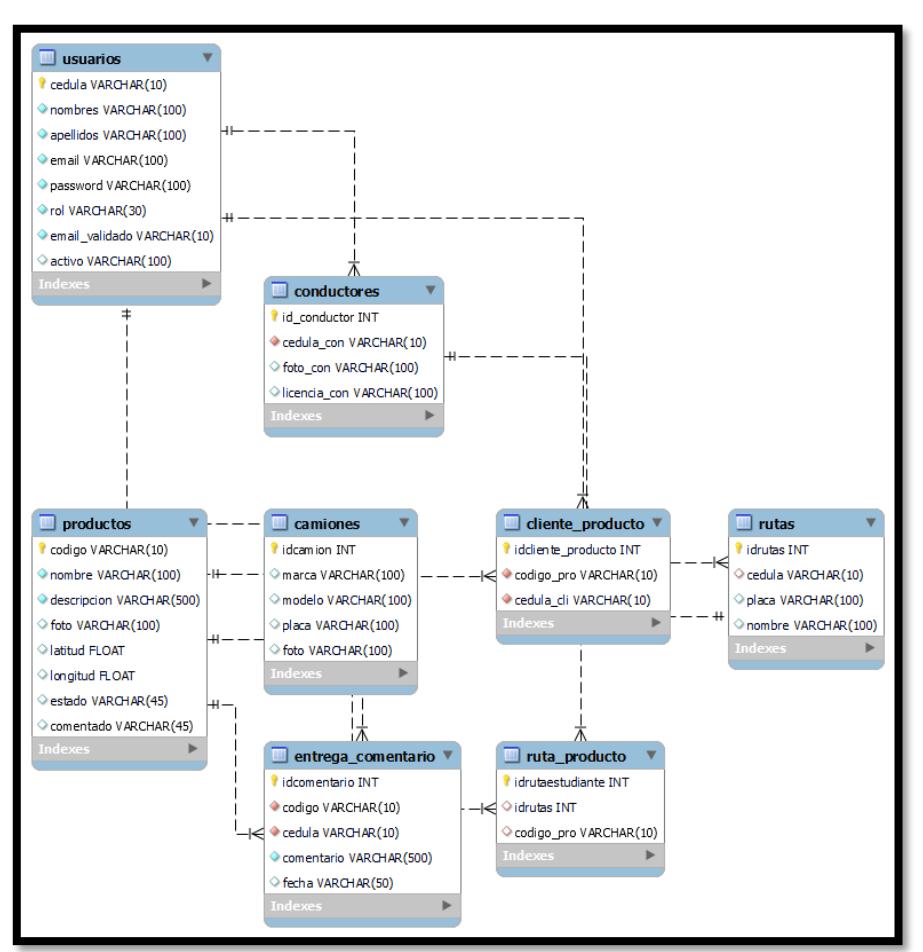

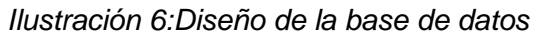

*Fuente: Elaboración propia*

#### <span id="page-31-0"></span>**2.4.1.3.2. Diseño de Interfaz de Usuario.**

<span id="page-31-1"></span>La ilustración 7 define la interfaz de inicio de sesión, para el administrador y para los diferentes usuarios del sistema, para su ingreso se debe realizar un previo registro si el usuario no tiene cuenta, caso contrario debe ingresar el correo y contraseña para su acceso

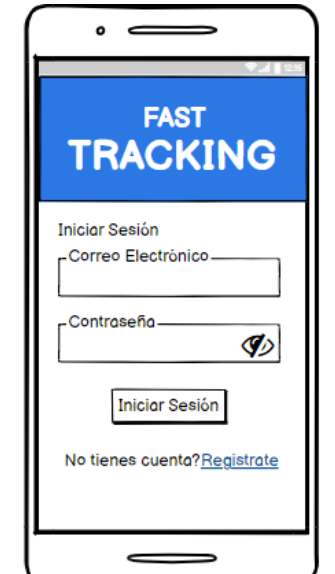

*Ilustración 7: Login (Ventana Principal de Administración)*

*Fuente: Elaboración Propia*

<span id="page-31-2"></span>Permite el registro con los diferentes usuarios de la aplicación solicitando sus datos personales, como se puede observar en la ilustración 8, el formato de registro es el mismo para todos los usuarios.

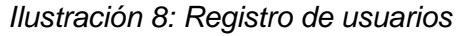

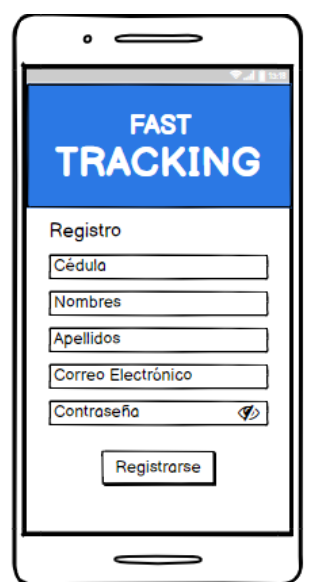

*Fuente: Elaboración Propia*

<span id="page-32-0"></span>El inicio de administrador tiene la facultad de gestionar rutas, productos, conductores y camiones como se puede observar en la ilustración 9, para poder gestionar rutas.

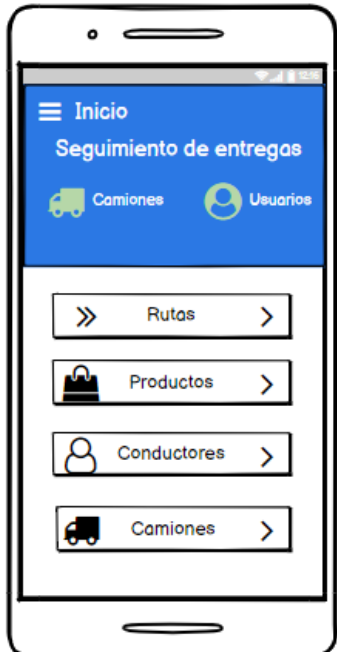

*lustración 9: Inicio como Administrador*

*Fuente: Elaboración Propia*

<span id="page-32-1"></span>El inicio a la aplicación como cliente permite revisar el informe de los productos y su estado envío, como se aprecia en la ilustración 10.

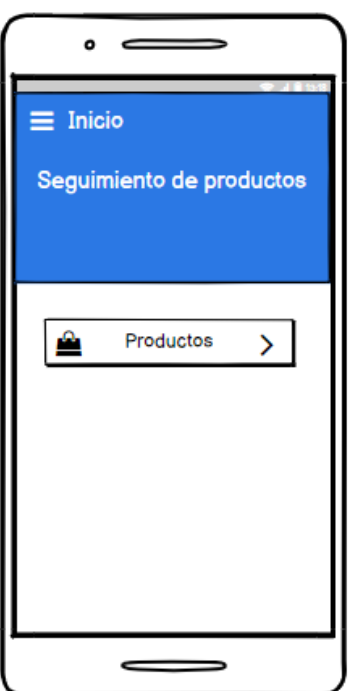

*Ilustración 10: Inicio como cliente.*

*Fuente: Elaboración Propia*

<span id="page-33-0"></span>La ilustración 11 permite ver el ingreso a la aplicación como conductor en el cual una vez que se inicie con la ruta se empezará a monitorear la ubicación en tiempo real.

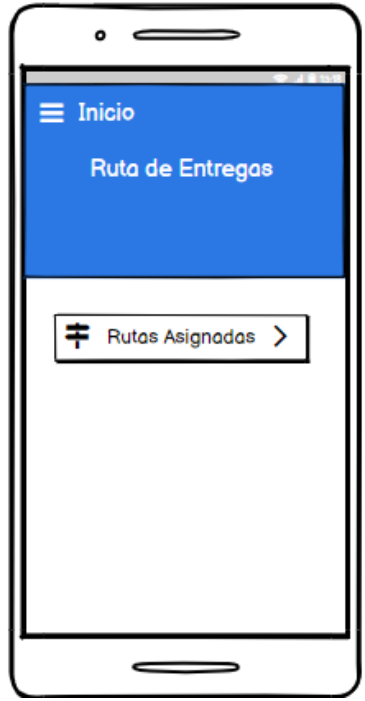

*Ilustración 11: Inicio como Conductor*

*Fuente: Elaboración Propia*

<span id="page-33-1"></span>La ilustración 12, indica la pantalla de cambio de contraseña, el mismo formato aplica para en el ingreso de cualquier usuario.

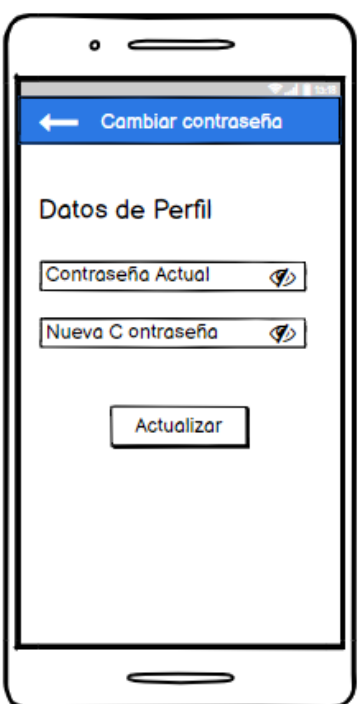

*Ilustración 12: Cambiar Contraseña.*

*Fuente: Elaboración Propia*

<span id="page-34-0"></span>La ilustración 13, permite observar la pantalla de cambio de correo electrónico, el mismo formato aplica en el ingreso en cualquier usuario.

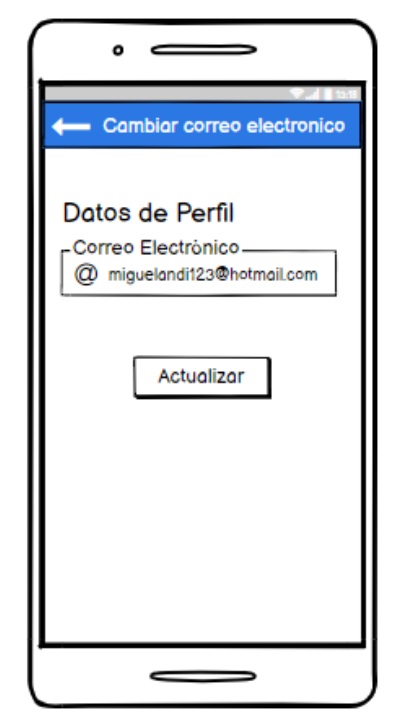

*Ilustración 13: Cambiar correo Electrónico.* 

*Fuente: Elaboración Propia*

<span id="page-34-1"></span>La ilustración 14, indica la pantalla de cambio de los nombres de los diferentes perfiles, el mismo formato aplica en el ingreso en cualquier usuario.

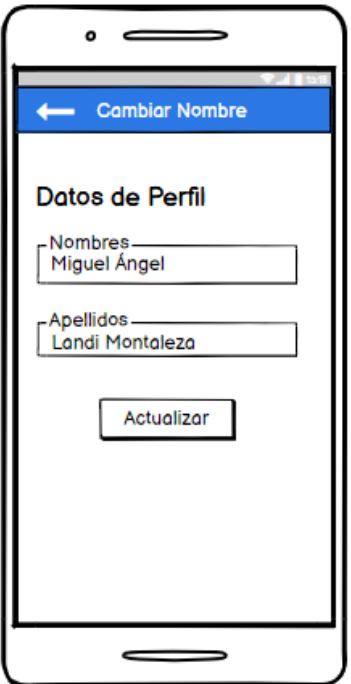

*Ilustración 14 : Cambiar Nombre de usuario* 

*Fuente: Elaboración Propia*

<span id="page-35-0"></span>Permite el registro de los diferentes camiones que se encargaran de la carga de los productos como se observa en la ilustración 15, los datos solicitados son como marca, placa y modelo.

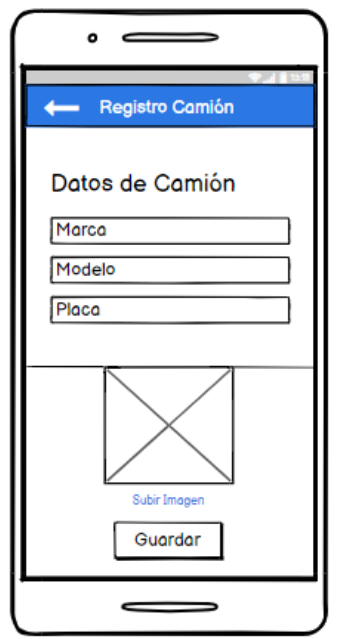

*Ilustración 15: Registro de Camión*

*Fuente: Elaboración Propia*

<span id="page-35-1"></span>Permite el registro de los diferentes conductores que se encargaran del manejo de cada una de las unidades que realizaran la entrega de los productos como se puede apreciar en la ilustración 16.

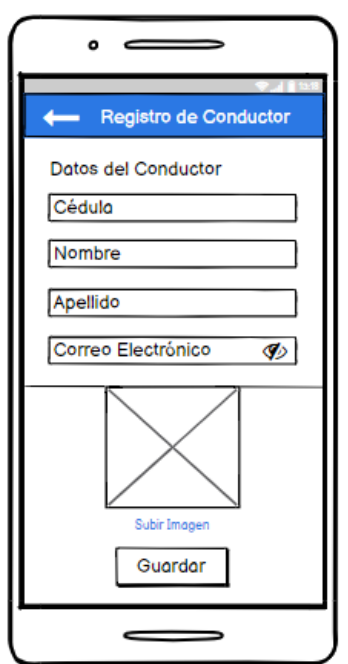

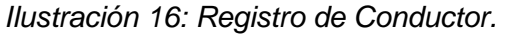

21 *Fuente: Elaboración Propia*

<span id="page-36-0"></span>Permite el registro de los diferentes productos que deben ser entregados en cada uno de los domicilios de los usuarios, como se observa en la ilustración 17, solicitando el código nombre y detalle del producto.

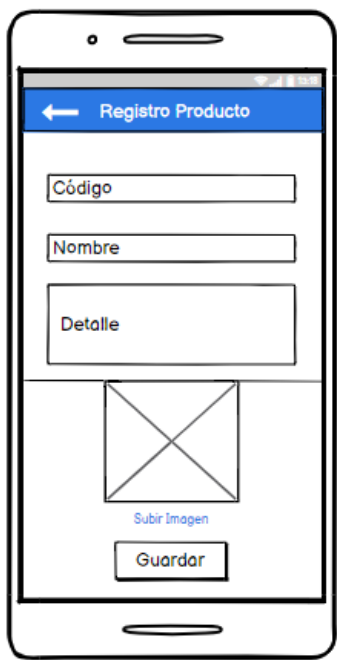

*Ilustración 17: Registro de Productos.* 

*Fuente: Elaboración Propia*

<span id="page-36-1"></span>En la ilustración 18 se aprecia la asignación de camiones para cada una de las rutas en las cuales debe ser entregado los productos.

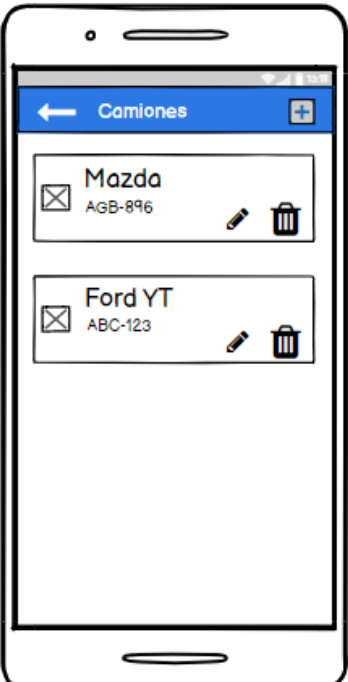

*Ilustración 18: Asignación de Camiones.* 

22 *Fuente: Elaboración Propia*

<span id="page-37-0"></span>En la ilustración 19 se observa la asignación de conductores para cada uno de los camiones que realizara la rutas en las cuales debe ser entregado los productos.

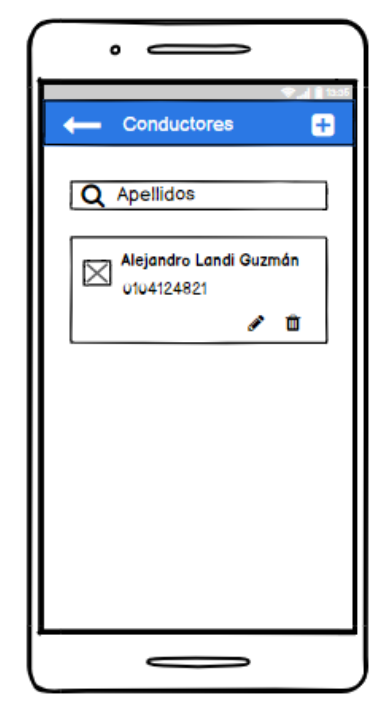

*Ilustración 19: Asignación de Conductores.* 

**Fuente:** Elaboración Propia

<span id="page-37-1"></span>En la ilustración 20 se observa la asignación de productos que serán entregados en diferentes puntos de las rutas en las cuales debe ser entregado los productos.

*Ilustración 20: Asignación de Productos.* 

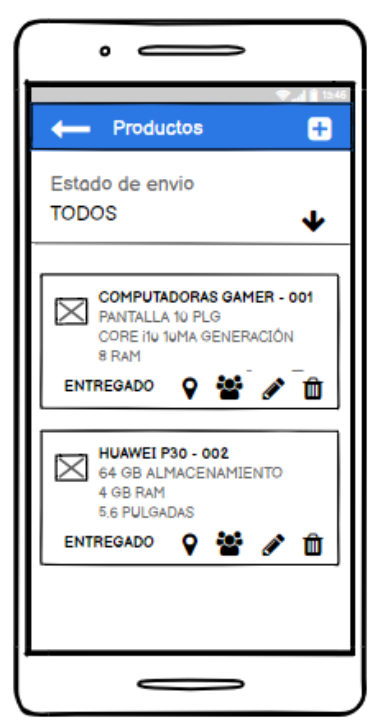

*Fuente: Elaboración Propia*

<span id="page-38-0"></span>En la ilustración 21 se realiza el estado de entrega de cada uno de los productos que serán entregados teniendo dos opciones estado de estrega y comentario del usuario.

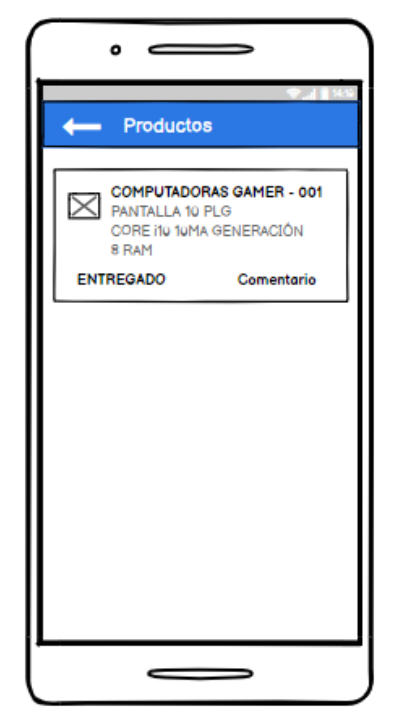

*Ilustración 21: Estado de Entrega.* 

*Fuente: Elaboración Propia*

<span id="page-38-1"></span>En la ilustración 22 se realiza la edición de los diferentes conductores que se encuentran registrador en la aplicación.

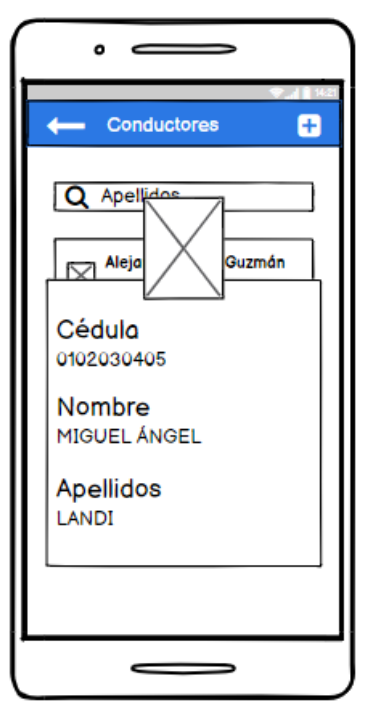

*Ilustración 22: Editar Conductor.*

*Fuente: Elaboración Propia*

<span id="page-39-0"></span>En la ilustración 23 se realiza la edición de los diferentes productos que se entregan en los domicilios registrados en la aplicación.

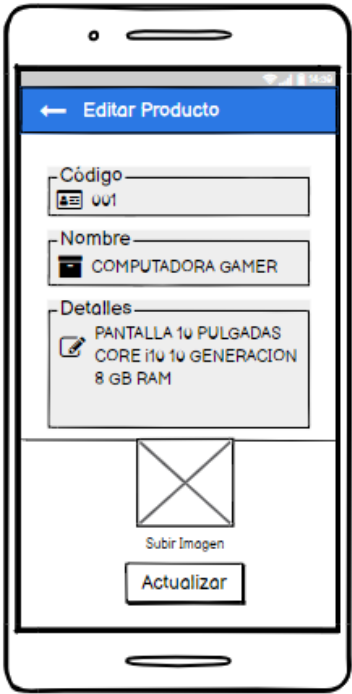

*Ilustración 23: Editar Producto.*

*Fuente: Elaboración Propia*

<span id="page-39-1"></span>En la ilustración 24 se realiza la edición de los diferentes camiones que se encuentran registrados para realizar las rutas de entrega.

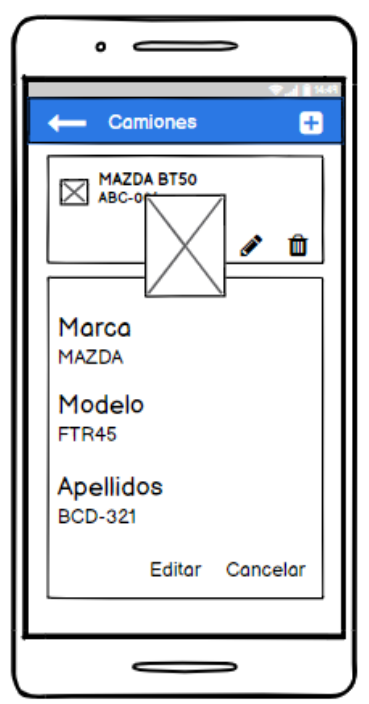

*Ilustración 24: Editar Camión.*

*Fuente: Elaboración Propia*

<span id="page-40-0"></span>En la ilustración 25 se puede observar el acceso a la información de los diferentes productos como el código, nombre y descripción.

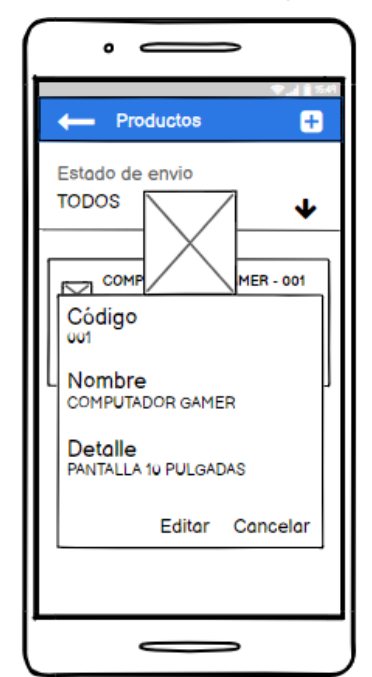

*Ilustración 25: Visualizar producto.*

*Fuente: Elaboración Propia*

<span id="page-40-1"></span>Se realiza la creación de nuevas rutas la cual posteriormente son asignadas a un camión con su respectivo conductor para realizar la entrega y poder ser localizado y rastrearlo como se aprecia en la ilustración 26.

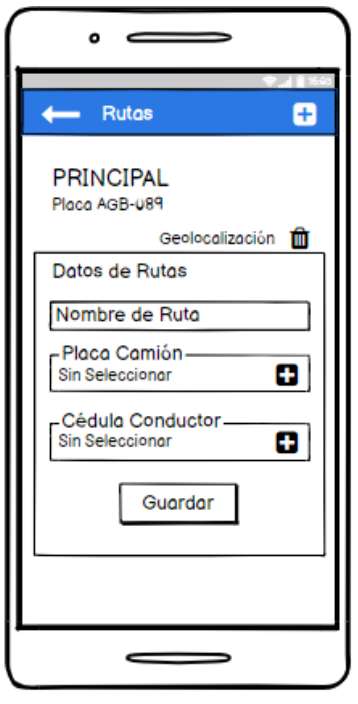

*Ilustración 26: Creación de Rutas.*

26 *Fuente: Elaboración Propia*

<span id="page-41-0"></span>En la ilustración 27, se visualiza la ruta que le fue asignada al conductor para las respectivas entregas de los productos a los clientes.

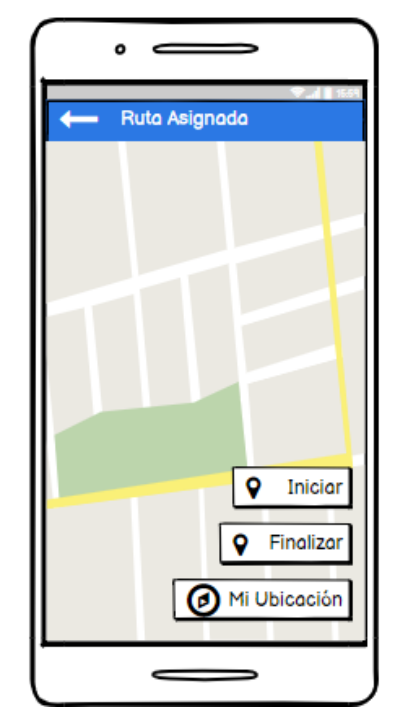

*Ilustración 27: Visualizar Ruta Asignada.*

**Fuente:** *Elaboración* Propia

<span id="page-41-1"></span>En la ilustración 28, se aprecia la lista de rutas asignadas las cuales serán destinadas a los conductores registrados para realizar las entregas de los productos.

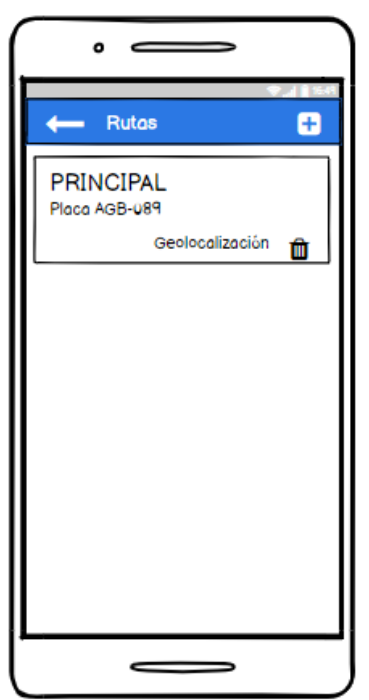

*Ilustración 28: Lista de rutas.*

*Fuente: Elaboración Propia*

<span id="page-42-0"></span>En la ilustración 29, se observa la ventana para iniciar la ruta de entregas, dicha ventana se observará únicamente cuando el ingreso sea por parte del conductor.

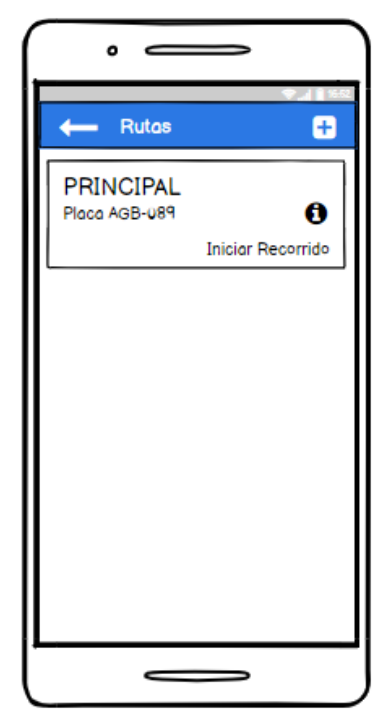

*Ilustración 29: Ventana Conductor.*

*Fuente: Elaboración Propia*

<span id="page-42-1"></span>Se inicia la ruta con los puntos establecidos como se evidencia en la ilustración 30 utilizando el API de Google Maps utilizando el sistema en tiempo real.

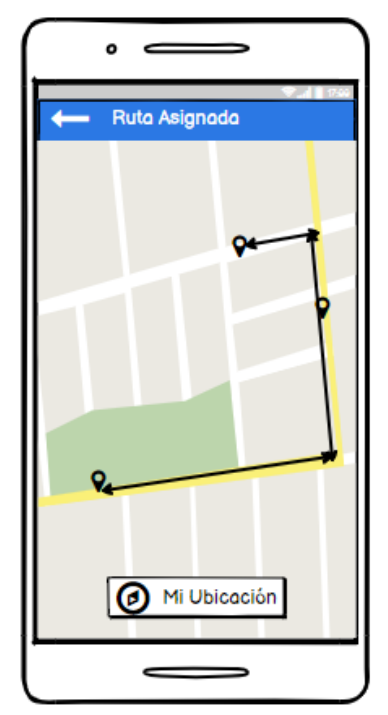

*Ilustración 30: Mapa con la Rutas.*

*Fuente: Elaboración Propia*

<span id="page-43-0"></span>En la ilustración 31 se observa la ventana de acceso a la pantalla principal, configuración y salir de la aplicación.

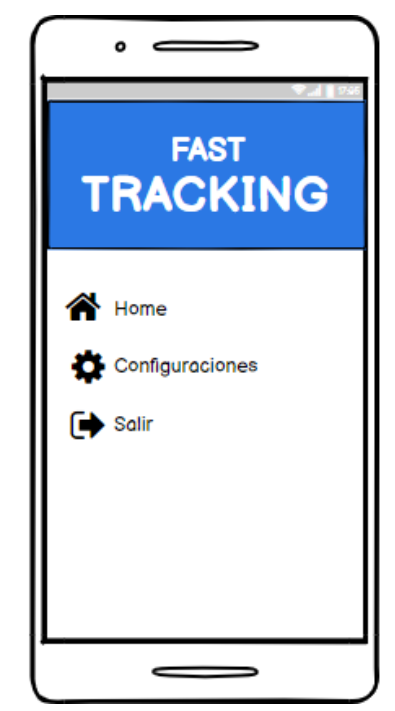

*Ilustración 31: Acceso a la Configuración.*

*Fuente: Elaboración Propia*

<span id="page-43-1"></span>Admite el acceso a la configuración para realizar cambios en los datos de los usuarios como el nombre, correo y/o contraseña como se puede apreciar en la ilustración 32.

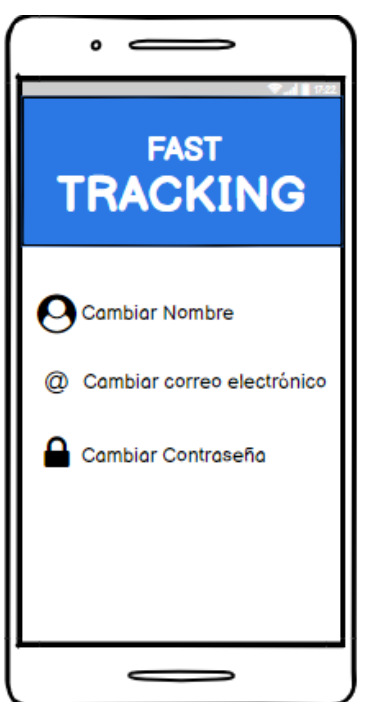

*Ilustración 32: Menú a la Configuración.*

*Fuente: Elaboración Propia*

#### **2.5. Ejecución y/o ensamblaje del prototipo.**

<span id="page-44-0"></span>Acceso a la aplicación tanto de manera administrativa como usuario ingresando correo y contraseña previo registro como se aprecia en la ilustración 33.

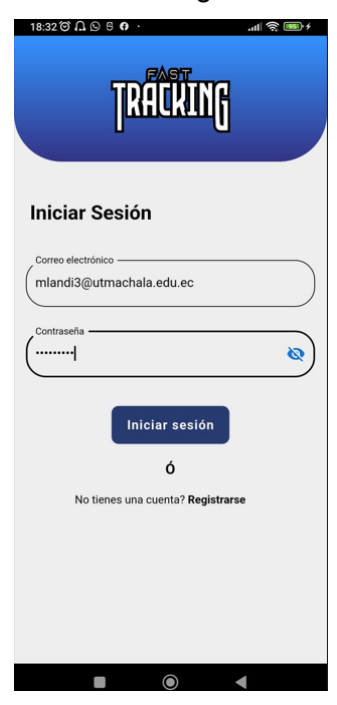

*Ilustración 33: Login de Inicio.*

*Fuente: Elaboración Propia*

<span id="page-44-1"></span>Ventana del administrador en donde se puede gestionar los conductores, productos y rutas de entrega de los productos como se en la ilustración 34.

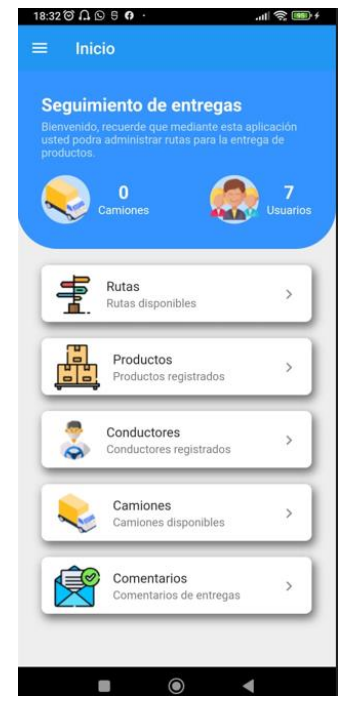

*Ilustración 34: Menú Administrador.*

30 *Fuente: Elaboración Propia*

<span id="page-45-0"></span>La ilustración 35 indica la pantalla el registro de los diferentes usuarios a quienes se les entregara cada una de las encomiendas solicitando sus datos.

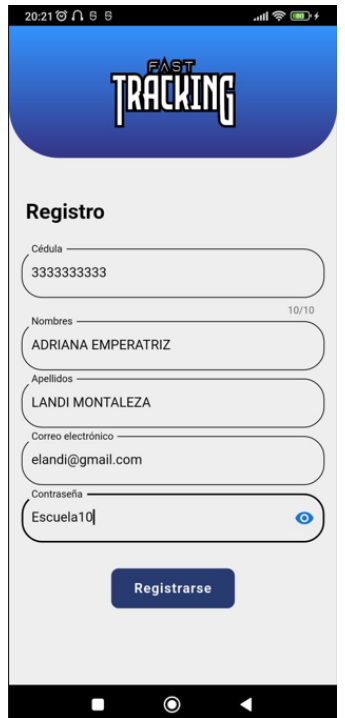

*Ilustración 35: Registro de Usuarios*

*Fuente: Elaboración Propia*

<span id="page-45-1"></span>La ilustración 36 indica la pantalla de registro del conductor ingresando los datos como: Cedula, nombres, correo y fotografía.

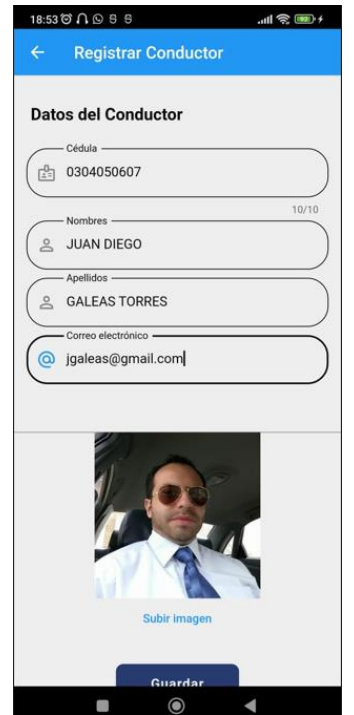

*Ilustración 36: Registro de Conductor.*

31 *Fuente: Elaboración Propia*

<span id="page-46-0"></span>La ilustración 37 indica la ventana de registro de productos ingresando los datos como: código, nombre, detalle y fotografía.

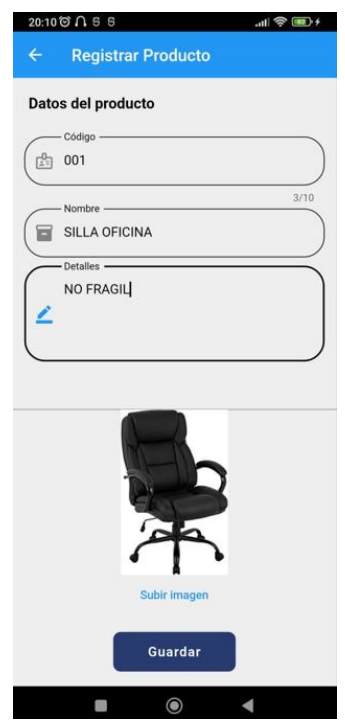

*Ilustración 37: Registro de Productos*

*Fuente: Elaboración Propia*

<span id="page-46-1"></span>La ilustración 38 indica la pantalla de registro de los camiones destinados a la entrega de encomiendas en los diferentes puntos de la ciudad.

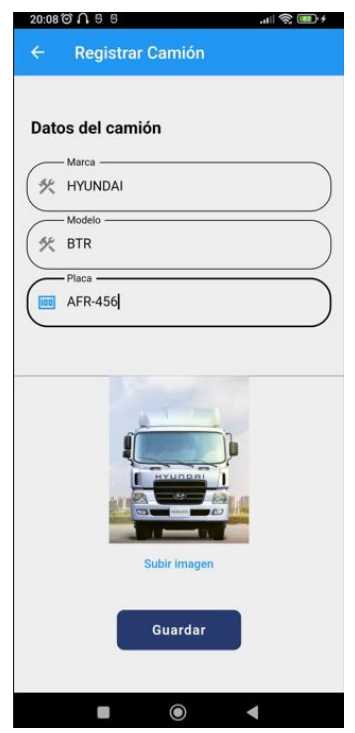

*Ilustración 38: Registro de Camiones*

32 *Fuente: Elaboración Propia*

<span id="page-47-0"></span>La ilustración 39 indica la pantalla del listado de los clientes que se registraron para la entrega de encomiendas.

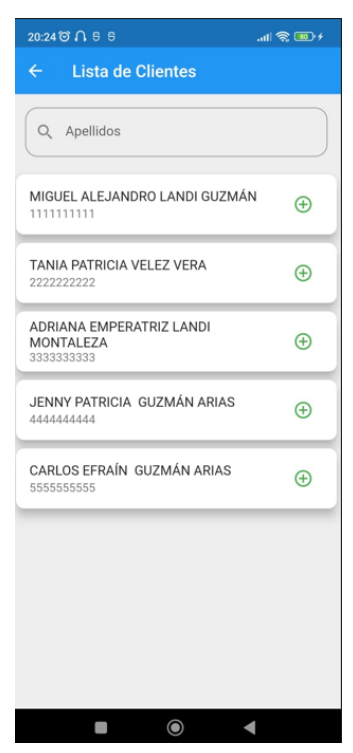

*Ilustración 39: Lista de Clientes*

*Fuente: Elaboración Propia*

<span id="page-47-1"></span>En la ilustración 40 se observa el listado de los camiones que se registraron para la entrega de encomiendas.

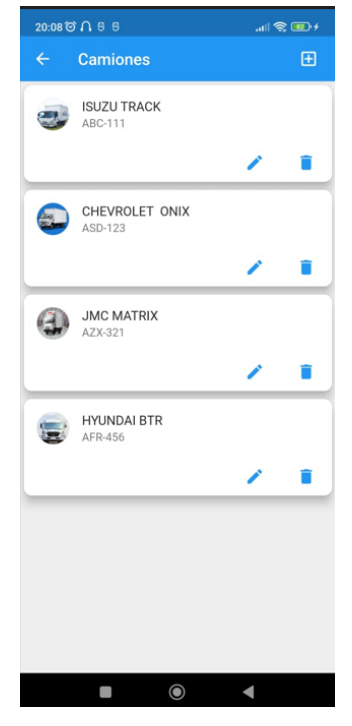

*Ilustración 40: Lista de Camiones.*

33 *Fuente: Elaboración Propia*

<span id="page-48-0"></span>En la ilustración 41 se observa el listado de productos que se registraron en el sistema para su posterior entrega de las encomiendas.

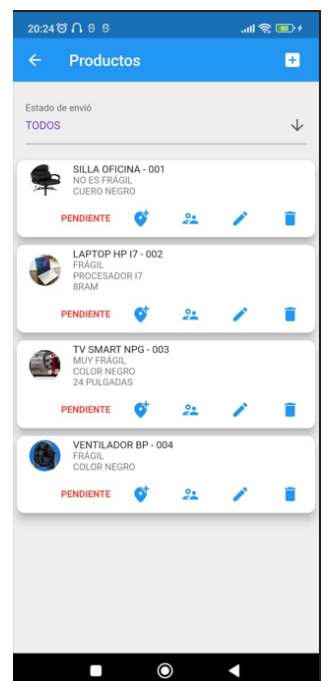

*Ilustración 41: Lista de Productos.*

*Fuente: Elaboración Propia*

<span id="page-48-1"></span>En la ilustración 42 se observa la creación de ruta de entrega, solicitando nombre de la ruta, placa del camión que está registrado y conductor que también se encuentra registrado.

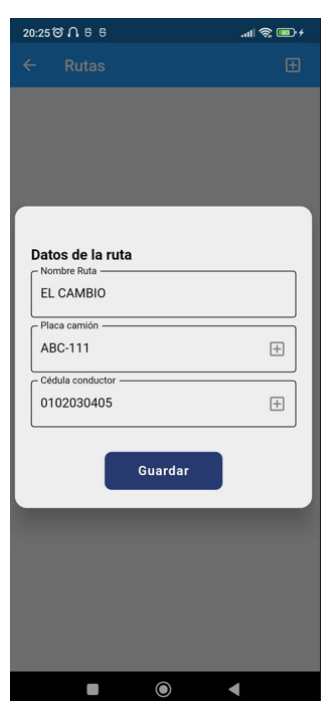

*Ilustración 42: Crear Rutas.*

34 *Fuente: Elaboración Propia*

<span id="page-49-0"></span>La ilustración 43 muestra la pantalla del listado de rutas que se registraron en el sistema para su posterior entrega de las encomiendas.

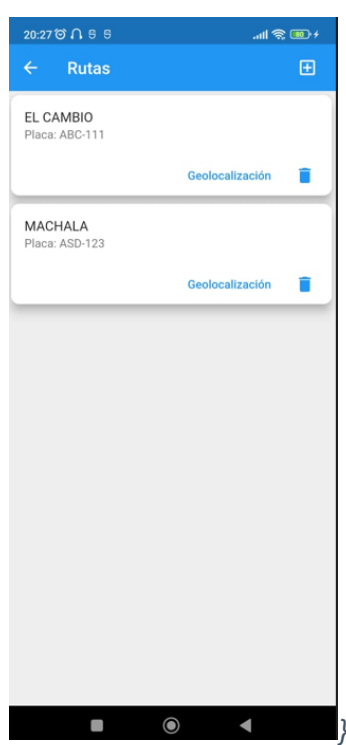

*Ilustración 43: Lista de Rutas*

*Fuente: Elaboración Propia*

<span id="page-49-1"></span>La ilustración 44 muestra la ventana del menú de configuración donde puede ir a la ventana principal, configuración y salir de la aplicación.

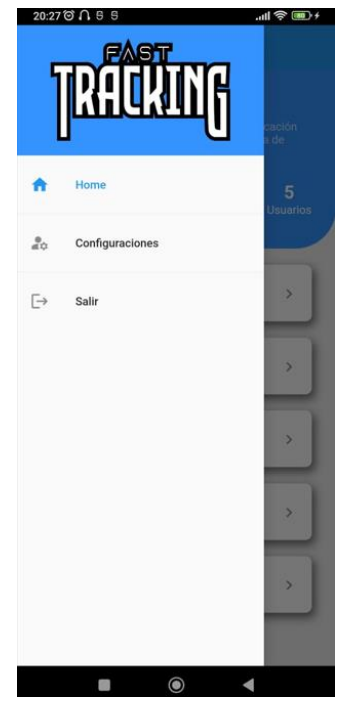

*Ilustración 44: Menú de Configuración.*

*Fuente: Elaboración Propia*

<span id="page-50-0"></span>La ilustración 45 muestra la ventana de configuración de la aplicación donde cambia datos de acceso como nombre, contraseña y/o correo.

*Ilustración 45: Acceso a la Configuración.*

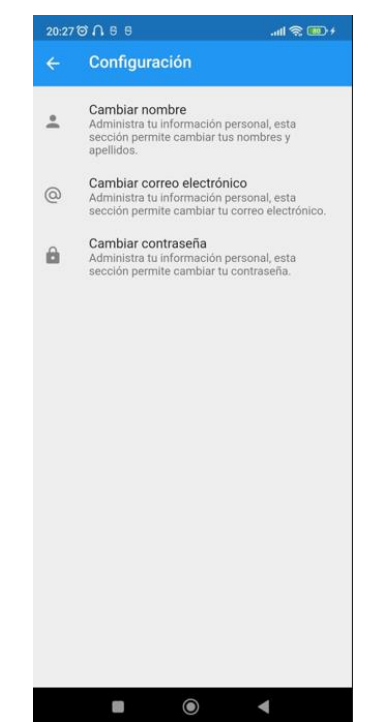

*Fuente: Elaboración Propia*

<span id="page-50-1"></span>En la ilustración 46 se observa la ventana de Mapa de Google donde esta asignadas las rutas para la posterior entrega.

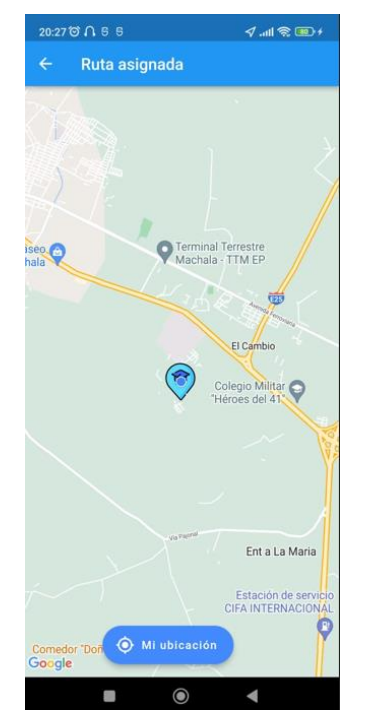

*Ilustración 46: Ventana de Mapa de Google.*

*Fuente: Elaboración Propia*

#### <span id="page-51-0"></span>**3. CAPÍTULO III. EVALUACIÓN DEL PROTOTIPO**

#### <span id="page-51-1"></span>**3.1. Plan de evaluación**

Un punto importante en la elaboración de la aplicación móvil, es medir varios parámetros de los procesos y hacer un análisis de las características de su rendimiento, de esta manera se puede encontrar posibles errores en cualquier fase de ejecución en función a su comportamiento la misma que permitirá mitigar dichos errores y poder gestionar los recurso a utilizar para realizar algunos cambios en bien del proyecto para cual se aplicará la norma ISO/EC25010.

#### <span id="page-51-2"></span>**3.1.1. Análisis de evaluación**

Una de las características de evaluación dentro de esta norma son los tiempos y procesos que maneja la aplicación al momento de ser ejecutada, esta evaluación obtiene valores mediante la aplicación de tres métricas que miden su **tiempo de respuesta**, **tiempo de espera**, y **rendimiento**.[38]

**Estabilidad de Firebase.-** Firebase realiza una evaluación continua de los datos agregados, obteniendo resultados positivos para la aplicación ya que cumple con los procesos evidenciando cien por ciento de usuarios sin fallos. **(Anexo 1)**

**Tiempo de respuesta.-** se evalúa las diferentes actividades teniendo como objetivo calcular los tiempos de respuesta de la aplicación desde que se ejecuta la petición a su posterior respuesta.

Los tiempos estimados para la ejecución de la aplicación varían dependiendo el usuario y el tiempo de reacción en el caso del perfil del administrador es el tiempo que toma en asigna conductor, productos y ruta para luego retornar al menú principal.

#### **Datos.**

- **A =** es el tiempo de la carga de la petición.
- **B =** Tiempo en intervalos

**Ecuación**   $X = B - A$ 

**Tiempo de espera.-** en este punto de evaluación se estima los tiempos en la ejecución desde el momento en que es envía la instrucción hasta que se llegue a recibir la respuesta. En el aplicativo se calcula los tiempos desde el momento de ingresar a la aplicación y se asigna conductor, productos y rutas, para este cálculo se aplica la siguiente formula.

**A =** Es el tiempo al momento de iniciar una actividad

**B =** Es el tiempo que demora en terminar la actividad

**Rendimiento.-** este punto se encarga de calcular la cantidad de actividades que se llegaron a procesar dentro de un tiempo estimado en intervalos, en la aplicación el proceso, en este caso se puede calcular con el perfil de conductor el cual el tiempo que toma es de unos 10 segundos desde el momento de si ingreso eh iniciar la ruta.

**Datos.**

**A=** Cantidad de tareas que se le asigna

**T =** intervalos de Tiempo

**Uso de los recursos.-** se realiza la evaluación de los recursos que se utiliza al momento de enviar las diferentes actividades, para dicha medición se utiliza las siguientes mediciones.

- 1. Líneas de código
- 2. Consumo de Unidad central de proceso.
- 3. Utilización de memoria.
- 4. Operación de dispositivos.

Las mediciones de la Unidad Central de proceso del dispositivo móvil utilizado para las diferentes pruebas, se las realizó a través del uso de las herramientas la cuales son "CPU/GPU Meter & Notification, CPU Monitor y CPU Indicator" estás permiten visualizar los valores antes y después de la ejecución de la aplicación, cabe mencionar que dichos valores cambian por tal motivo sus resultados se observa variación entre evaluaciones, porque los cálculos se las realiza con las aplicaciones en ejecución o que se encuentren en segundo plano, para ello se buscó que se esté ejecutando solo el proyecto que necesita ser evaluado. **(Anexo 2, Anexo 3 , Anexo 4)**

Al momento de realizar la evaluación se observa que la memoria capta los recursos que utiliza cada vez que realiza una actividad, para obtener los valores que ocupa y poder verificarlos se utilizó las herramientas "CPU/GPU Meter & Notification, CPU Monitor y CPU Indicator", en los cuales se observa los diferentes porcentajes antes y después de la ejecución de la aplicación desarrollada que es con el sistema en tiempo real. Estos valores se los debe calcular mediante la siguiente formula.

**Ecuación**   $X = B - A$ 

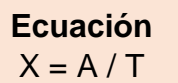

#### **Datos.**

**A =** Memoria utilizada durante la actividad

**B =** Espacio de memoria

#### <span id="page-53-0"></span>**3.2. Resultado de la evaluación**

#### <span id="page-53-1"></span>**3.2.1. Resultados de las métricas**

Los datos obtenidos de las pruebas se lo pueden observar en la tabla 4, la que fue realizada con la norma ISO/IEC/25010, en la que califica el desempeño y eficiencia respectando los parámetros establecidos en dicha norma.

**Peor caso:** en este parámetro se detalla en el caso de que el resultado no sea satisfactorio, o los resultados obtenidos no sean los esperados, es decir tener una evaluación muy por debajo de la norma.

**Valor deseado:** en este parámetro se detalla que los valores al momento de la ejecución son los aceptables.

**Variables y Valor recibido:** detalla los resultados de los valores después del proceso con una media que se obtienen en la experimentación (A, B, T) y la salida (X), detallados en el punto 3.1.1.

**Total:** Es la suma de los valores de cada métrica,

<span id="page-53-2"></span>

| Sub<br>Caracte<br>rística   | Métrica                                            | Peor<br>caso | Valor<br>esperado | Aplica |                | Entrada |    | Salida      | Métrica | Subtotal | Total |
|-----------------------------|----------------------------------------------------|--------------|-------------------|--------|----------------|---------|----|-------------|---------|----------|-------|
|                             |                                                    |              |                   |        | A              | B       | т  | $\mathbf x$ | /10     |          |       |
| Comportamiento<br>de tiempo | Tiempo de<br>respuesta                             | >10s         | 0.20s             | si     | 1.65           | 2.00    |    | 0.35        | 9.65    | 6.75     |       |
|                             | Tiempo de<br>espera                                | >10s         | 4s                | si     | 0,00           | 2.00    |    | 2.00        | 8.00    |          |       |
|                             | Rendimiento                                        | $\pmb{0}$    | $=12s$            | si     | $\overline{7}$ |         | 12 | 0.58        | 9.42    |          |       |
| Utilización de recursos     | <b>Utilización</b><br>del CPU                      |              |                   | no     |                |         |    |             |         | 2.00     | 8.75  |
|                             | <b>Utilización</b><br>de memoria                   | $>0.5$ Gb    | $0.25$ Gb         | si     | 1.00           | 3.00    |    | 2.00        | 8.00    |          |       |
|                             | <b>Utilización</b><br>de<br>dispositivos<br>de E/S |              |                   | no     |                |         |    |             |         |          |       |

*Tabla 4: Resultados de las métricas.*

*Fuente: Elaboración Propia*

En la tabla 4 se observa los resultados de cómo se comporta la aplicación ajustado a la normativa en el momento de su ejecución obteniendo un valor de 8.75/10.00, el cual es un nivel aceptable [38].

La evaluación o test de las diferentes métricas se las desarrollo en un dispositivo de modelo Redmi note 10, obteniendo resultados positivos ya que el dispositivo es de gama media – alta, lo cual permite obtener mejores resultados.

<span id="page-54-1"></span>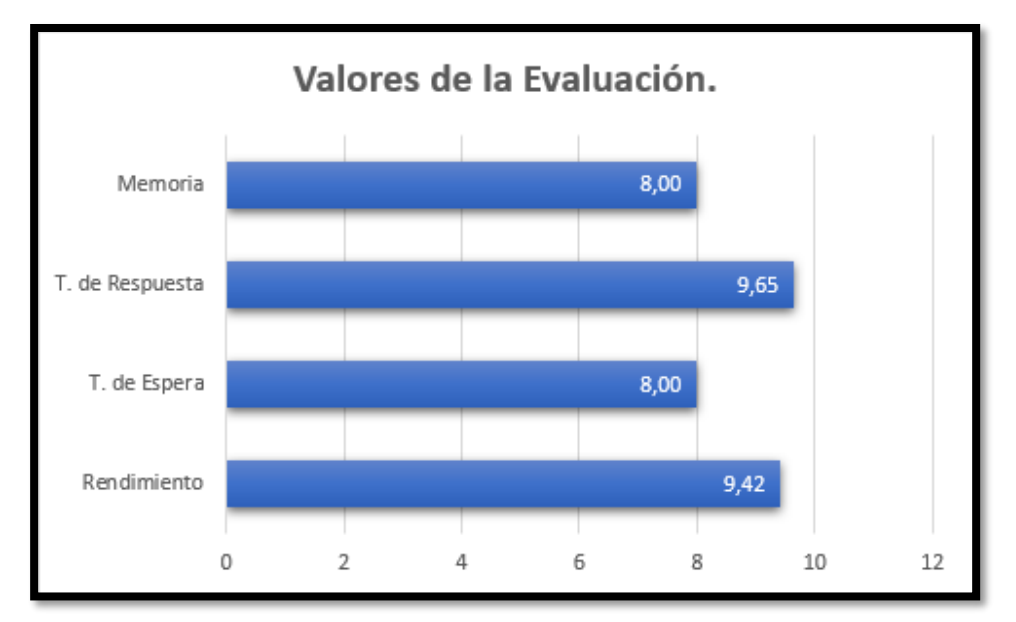

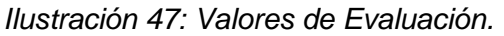

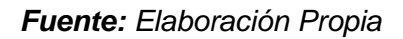

#### <span id="page-54-0"></span>**3.3. CONCLUSIONES**

- A través de la revisión bibliográfica en artículos científicos sobre fundamentos relacionados al sistema en tiempo real se obtiene información relevante y favorable que sirvió al desarrollo del sistema del servicio de encomiendas.
- Con el uso de las herramientas Dart, Flutter, node.js se elaboró una arquitectura Móvil que permitió aplicar la tecnología en tiempo real en la elaboración de un sistema gestión de encomiendas.
- Mediante la aplicación Balsamiq Mockups se diseñó el modelado de la interfaz gráfica de usuarios para el sistema móvil lo cual permitió obtener un diseño amigable y estético.
- Para la gestión de encomiendas se implementó módulos para el uso de la aplicación en las diferentes actividades del sistema, lo cual permitió tener un mejor registro, búsqueda, modificación de los usuarios y productos.

#### <span id="page-55-0"></span>**3.4 RECOMENDACIONES.**

- Realizar investigaciones en documentación científica confiable acerca de la evolución de las tecnologías, su alcance, su manera de aplicación, lo cual permita adquirir mayor conocimiento sobre el tema que se está desarrollando.
- Analizar la metodología que mejor se adapte para el desarrollo de este tipo de proyectos como el de sistema de tiempo real, ya que de esta manera se podrá ajustar los diferentes procesos para su elaboración.
- Para un mejor desarrollo de aplicaciones con tecnologías en tiempo real es importante contar con dispositivos que cuenten con recursos como memoria, procesador, tarjeta de video, que permitan ejecutar softwares como Android Studio, Visual Code y gestores de base de Datos, de esta manera al momento de la ejecución se evitaran errores en su rendimiento.
- Evaluar la aplicación con las normas de calidad que permita obtener su desempeño que es importante para garantizar la calidad de la aplicación móvil dichos valores deben estar dentro de la norma ISO/IEC/25010.

#### <span id="page-55-1"></span>**4. BIBLIBIOGRAFIA**

- [1] «Delivery en pandemia: el trabajo en las plataformas digitales de reparto en Argentina». https://www.flacso.org.ar/publicaciones/delivery-en-pandemia-eltrabajo-en-las-plataformas-digitales-de-reparto-en-argentina/ (accedido 18 de julio de 2022).
- [2] E. P. de Lara-Tuprio *et al.*, «Economic losses from COVID-19 cases in the Philippines: a dynamic model of health and economic policy trade-offs», *Humanit.*  Soc. Sci. Commun., vol. 9, n.º 1, Art. n.º 1, abr. 2022, doi: 10.1057/s41599-022-01125-4.
- [3] P. McMinn, C. J. Wright, C. J. McCurdy, y G. M. Kapfhammer, «Automatic Detection and Removal of Ineffective Mutants for the Mutation Analysis of Relational Database Schemas», *IEEE Trans. Softw. Eng.*, vol. 45, n.º 5, pp. 427-463, may 2019, doi: 10.1109/TSE.2017.2786286.
- [4] P. Araneda, *Capítulo 7 El Modelo Relacional | Base de Datos*. Accedido: 26 de julio de 2022. [En línea]. Disponible en: https://bookdown.org/paranedagarcia/database/el-modelo-relacional.html
- [5] P. M. Jacob y P. Mani, «Software architecture pattern selection model for Internet of Things based systems», *Iet Softw.*, vol. 12, n.º 5, pp. 390-396, oct. 2018, doi: 10.1049/iet-sen.2017.0206.
- [6] M.-B. Ibáñez, Á. Di-Serio, D. Villarán-Molina, y C. Delgado-Kloos, «Support for Augmented Reality Simulation Systems: The Effects of Scaffolding on Learning Outcomes and Behavior Patterns», *IEEE Trans. Learn. Technol.*, vol. 9, n.º 1, pp. 46-56, ene. 2016, doi: 10.1109/TLT.2015.2445761.
- [7] A. Xueyuan *et al.*, «Real-Time Free-Space Optical Communication Technology», *Chin. J. Lasers-Zhongguo Jiguang, vol. 49, n.º 12, p. 1206004, jun. 2022, doi:* 10.3788/CJL202249.1206004.
- [8] M. Gong y Y. Shu, «Real-Time Detection and Motion Recognition of Human Moving Objects Based on Deep Learning and Multi-Scale Feature Fusion in Video», *IEEE Access*, vol. 8, pp. 25811-25822, 2020, doi: 10.1109/ACCESS.2020.2971283.
- [9] N. F. S. Jeffri y D. R. Awang Rambli, «A review of augmented reality systems and their effects on mental workload and task performance», *Heliyon*, vol. 7, n.<sup>o</sup> 3, p. e06277, mar. 2021, doi: 10.1016/j.heliyon.2021.e06277.
- [10] P. Dabove y V. Di Pietra, «Towards high accuracy GNSS real-time positioning with smartphones», Adv. Space Res., vol. 63, n.º 1, pp. 94-102, ene. 2019, doi: 10.1016/j.asr.2018.08.025.
- [11] Q. Wang, M. Lu, y Q. Li, «Interactive, Multiscale Urban-Traffic Pattern Exploration Leveraging Massive GPS Trajectories», *Sensors*, vol. 20, n.º 4, p. 1084, feb. 2020, doi: 10.3390/s20041084.
- [12] X. Li, Y. Shan, W. Chen, Y. Wu, P. Hanesen, y S. Perrault, «Predicting user visual attention in virtual reality with a deep learning model», Virtual Real., vol. 25, n.º 4, pp. 1123-1136, dic. 2021, doi: 10.1007/s10055-021-00512-7.
- [13] W. F. A. W. Aasim, M. Okasha, y W. F. Faris, «Real-Time Artificial Intelligence Based Visual Simultaneous Localization and Mapping in Dynamic Environments - a Review», *J. Intell. Robot. Syst.*, vol. 105, n.º 1, p. 15, may 2022, doi: 10.1007/s10846-022-01643-y.
- [14] T. Tsubouchi, «Introduction to Simultaneous Localization and Mapping», *J. Robot. Mechatron.*, vol. 31, n.º 3, pp. 367-374, jun. 2019, doi: 10.20965/jrm.2019.p0367.
- [15] D. Roy, T. Mukherjee, A. Riden, J. Paquet, E. Pasiliao, y E. Blasch, «GANSAT: A GAN and SATellite Constellation Fingerprint-Based Framework for GPS Spoof-

Detection and Location Estimation in GPS Deprived Environment», *Ieee Access*, vol. 10, pp. 45485-45507, 2022, doi: 10.1109/ACCESS.2022.3169420.

- [16] A. P. Ruiz, M. A. Rivas, y M. G. Harbour, «Non-Blocking Synchronization Between Real-Time and Non-Real-Time Applications», *Ieee Access*, vol. 8, pp. 147618- 147634, 2020, doi: 10.1109/ACCESS.2020.3015385.
- [17] S.-C. Yeh, Y.-Y. Li, C. Zhou, P.-H. Chiu, y J.-W. Chen, «Effects of Virtual Reality and Augmented Reality on Induced Anxiety», *Ieee Trans. Neural Syst. Rehabil. Eng.*, vol. 26, n.º 7, pp. 1345-1352, jul. 2018, doi: 10.1109/TNSRE.2018.2844083.
- [18] H. Regenbrecht, C. Ott, N. Park, S. Duncan, y J. Collins, «Voxelvideos for Entertainment, Education, and Training», *Ieee Access*, vol. 9, pp. 68185-68196, 2021, doi: 10.1109/ACCESS.2021.3076488.
- [19] Y. Wu, J. Li, y J. Gao, «Real-Time Bidding Model of Cryptocurrency Energy Trading Platform», *Energies*, vol. 14, n.º 21, p. 7216, nov. 2021, doi: 10.3390/en14217216.
- [20] V. Jain, D. Saini, y A. Ahluwalia, «Real-time autonomous trading system», *J. Stat. Manag.* Syst., vol. 22, n.º 2, pp. 403-413, feb. 2019, doi: 10.1080/09720510.2019.1582881.
- [21] J. Zhou, «Real-time task scheduling and network device security for complex embedded systems based on deep learning networks», *Microprocess. Microsyst.*, vol. 79, p. 103282, nov. 2020, doi: 10.1016/j.micpro.2020.103282.
- [22] P. A. Newman-Casey, J. Musser, L. M. Niziol, K. Shedden, D. Burke, y A. Cohn, «Designing and validating a low-cost real time locating system to continuously assess patient wait times», *J. Biomed. Inform.*, vol. 106, p. 103428, jun. 2020, doi: 10.1016/j.jbi.2020.103428.
- [23] M. Zhou y D. Li, «Research on Arm Embedded System for Football Robot», *Microprocess. Microsyst.*, vol. 81, p. 103776, mar. 2021, doi: 10.1016/j.micpro.2020.103776.
- [24] J. R. Molina Rios, J. A. Honores Tapia, N. Pedreira-Souto, y H. P. Pardo Leon, «State of Art: Mobile Software Development Methodologies», *3c Tecnol.*, vol. 10, n.º 2, pp. 17-44, sep. 2021, doi: 10.17993/3ctecno/2021.v10n2e38.17-45.
- [25] A. N. Jafaar y B. M. Nema, «Geolocation Android Mobile Phones Using GSM/UMTS», *Baghdad Sci. J.*, vol. 16, n.º 1, pp. 254-262, 2019, doi: 10.21123/bsj.2019.16.1(Suppl.).0254.
- [26] S. Kaur y K. S. Dhindsa, «Design and Development of Android Based Mobile Application for Specially Abled People», *Wirel, Pers. Commun.*, vol. 111, n.º 4, pp. 2353-2367, abr. 2020, doi: 10.1007/s11277-019-06990-y.
- [27] Y. Cheon y C. Chavez, «Converting Android Native Apps to Flutter Cross-Platform Apps», 2021, pp. 1898-1904. doi: 10.1109/CSCI54926.2021.00355.
- [28] Y. Cheon, «Toward More Effective Use of Assertions for Mobile App Development», 2021, pp. 319-323. doi: 10.1109/PIC53636.2021.9687079.
- [29] A. Rapley, X. Bellekens, L. A. Shepherd, y C. McLean, «Mayall: A Framework for Desktop JavaScript Auditing and Post-Exploitation Analysis», *Inform.-Basel*, vol. 5, n.<sup>o</sup> 4, p. 46, dic. 2018, doi: 10.3390/informatics5040046.
- [30] K.-I. D. Kyriakou, N. D. Tselikas, y G. M. Kapitsaki, «Enhancing C/C++ based OSS development and discoverability with CBRJS: A Rust/Node.js/WebAssembly framework for repackaging legacy codebases», *J. Syst. Softw.*, vol. 157, p. 110395, nov. 2019, doi: 10.1016/j.jss.2019.110395.
- [31] C. A. Győrödi, D. V. Dumşe-Burescu, D. R. Zmaranda, y R. Ş. Győrödi, «A Comparative Study of MongoDB and Document-Based MySQL for Big Data Application Data Management», *Big Data Cogn. Comput.*, vol. 6, n.º 2, Art. n.º 2, jun. 2022, doi: 10.3390/bdcc6020049.
- [32] T. J. Gandomani, Z. Tavakoli, H. Zulzalil, y H. K. Farsani, «The Role of Project Manager in Agile Software Teams: A Systematic Literature Review», *Ieee Access*, vol. 8, pp. 117109-117121, 2020, doi: 10.1109/ACCESS.2020.3004450.
- [33] K. Saeedi y A. Visvizi, «Software Development Methodologies, HEIs, and the Digital Economy», *Educ. Sci.*, vol. 11, n.º 2, p. 73, feb. 2021, doi: 10.3390/educsci11020073.
- [34] M. Barbareschi, S. Barone, R. Carbone, y V. Casola, «Scrum for safety: an agile methodology for safety-critical software systems», *Softw. Qual. J.*, doi: 10.1007/s11219-022-09593-2.
- [35] M. Hamid *et al.*, «An Intelligent Recommender and Decision Support System (IRDSS) for Effective Management of Software Projects», *Ieee Access*, vol. 8, pp. 140752-140766, 2020, doi: 10.1109/ACCESS.2020.3010968.
- [36] E. Friess, «Scrum Language Use in a Software Engineering Firm: An Exploratory Study», *Ieee Trans. Prof. Commun.*, vol. 62, n.º 2, pp. 130-147, jun. 2019, doi: 10.1109/TPC.2019.2911461.
- [37] N. Tymkiw, J. M. Bournissen, y M. C. Tumino, «SCRUM como Herramienta Metodológica para el Aprendizaje de la Programación», *Rev. Iberoam. Tecnol. En Educ. Educ. En Tecnol.*, n.º 26, pp. 81-89, sep. 2020.
- [38] «Análisis de la eficiencia de desempeño en aplicaciones de ... · PDF file investigación como paso inicial para la automatización industrial. El objetivo de la investigación se - [PDF Document]», *fdocuments.ec*. https://fdocuments.ec/document/anlisis-de-laeficiencia-de-desempeo-en-aplicaciones-de-investigacin-como.html (accedido 18 de agosto de 2022).

#### <span id="page-60-0"></span>**Anexos**

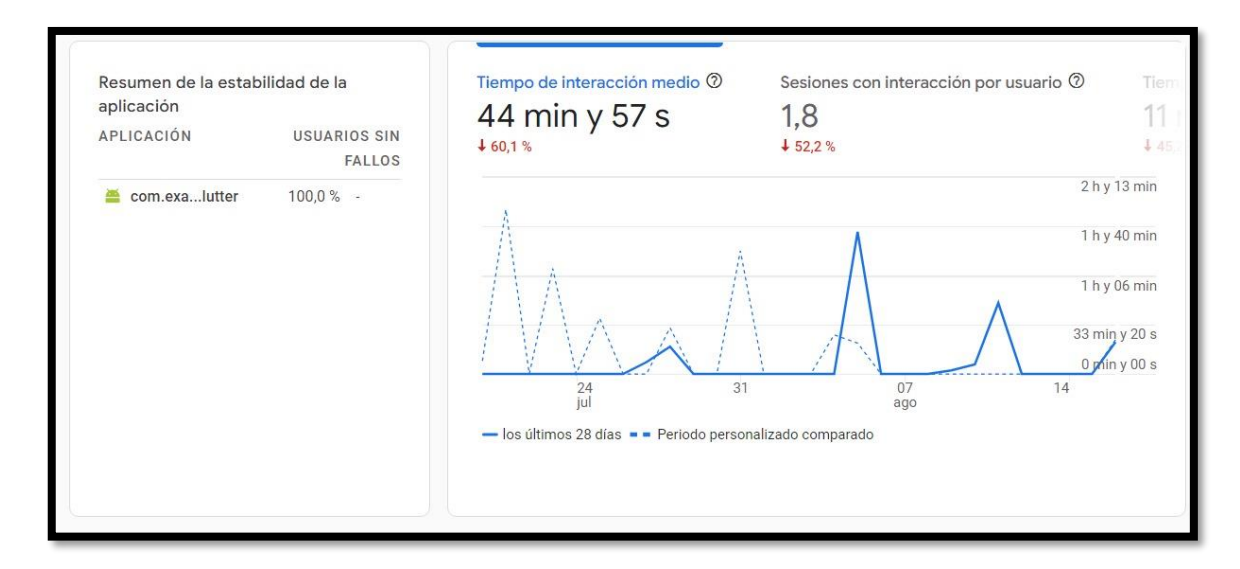

**Anexo 1:** Evaluación de estabilidad - herramienta Firebase

*Fuente: Elaboración Propia*

**Anexo 2:** Evaluación con la herramienta CPU/GPU Meter & Notification

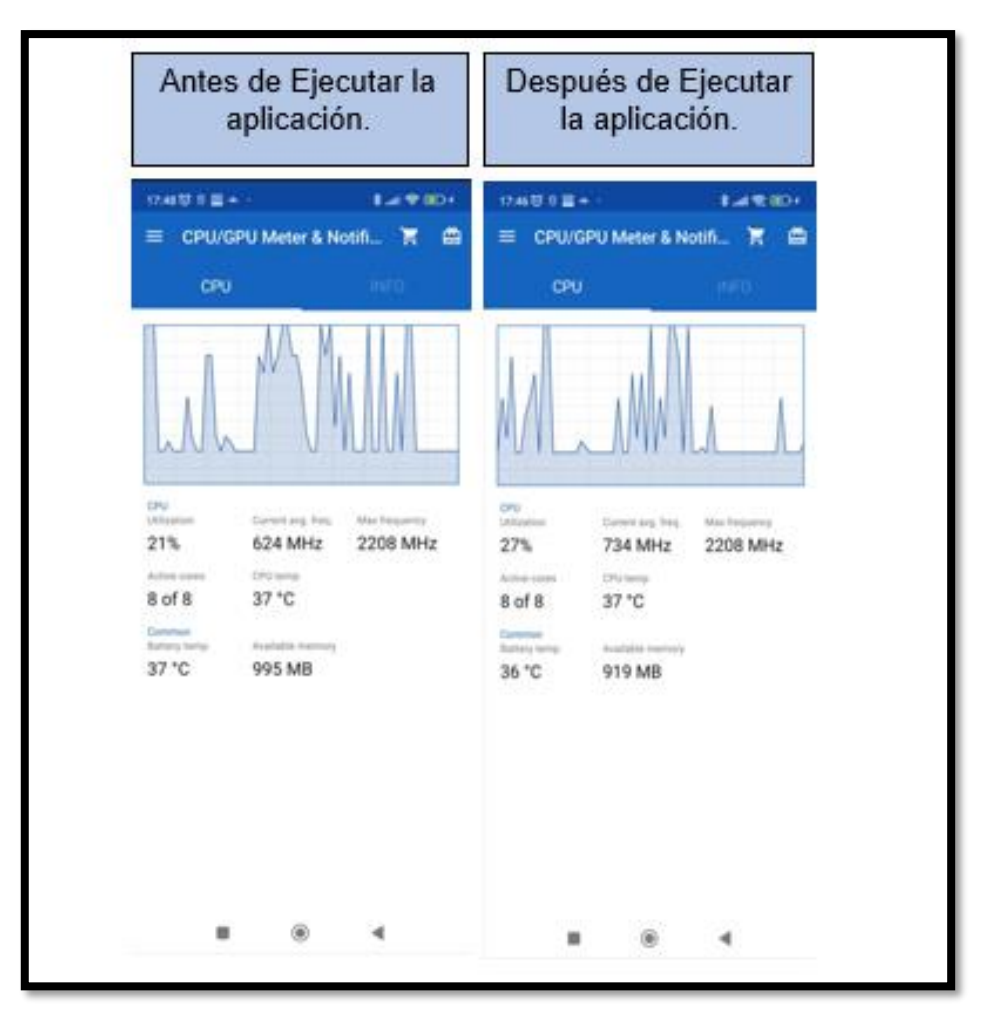

*Fuente: Elaboración Propia*

**Anexo 3:** Evaluación con la herramienta CPU Monitor.

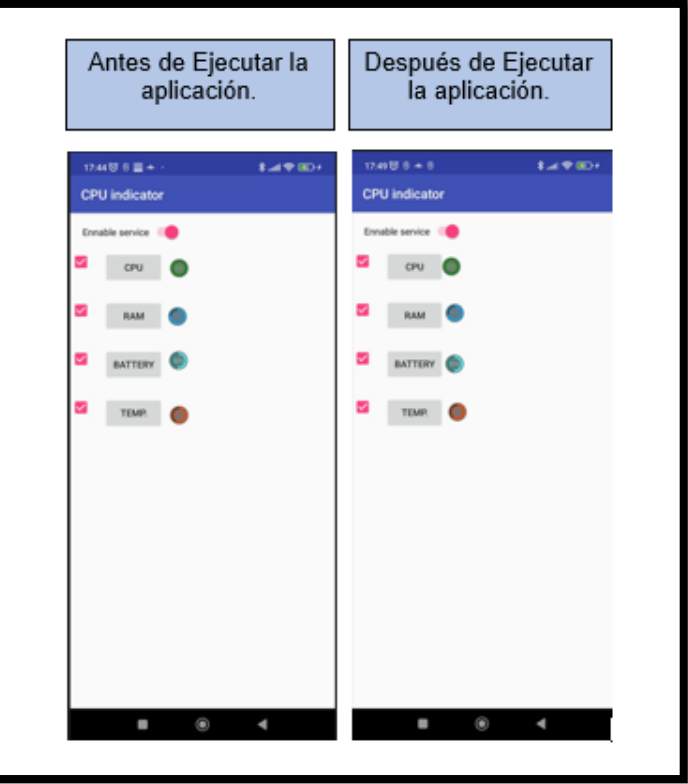

*Fuente: Elaboración Propia*

**Anexo 4:** Evaluación con la herramienta CPU

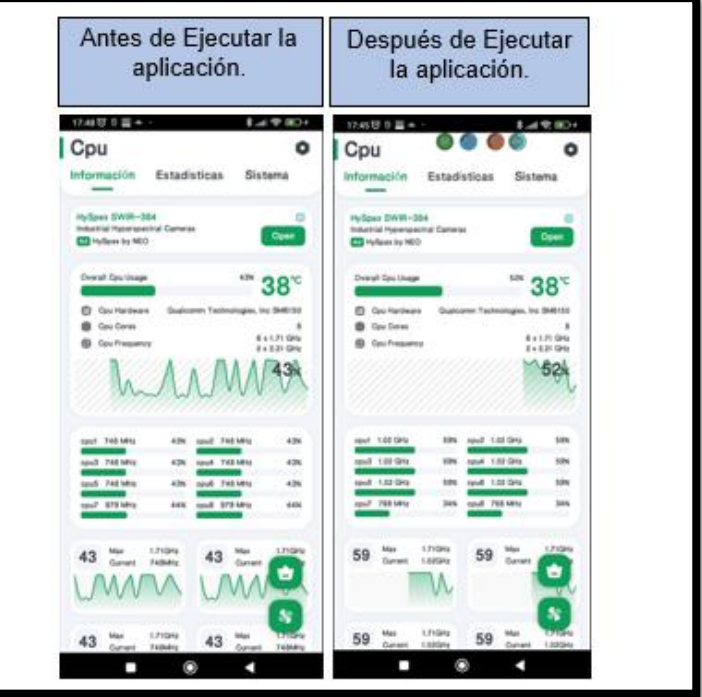

*Fuente: Elaboración Propia*